PL.IM.PEM.500 KWIECIEŃ 2023

**Edycia 01.A.003** 

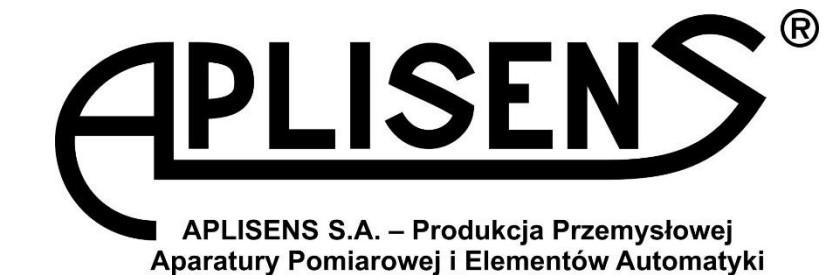

# **INSTRUKCJA MODBUS**

# PRZEPŁYWOMIERZ ELEKTROMAGNETYCZNY

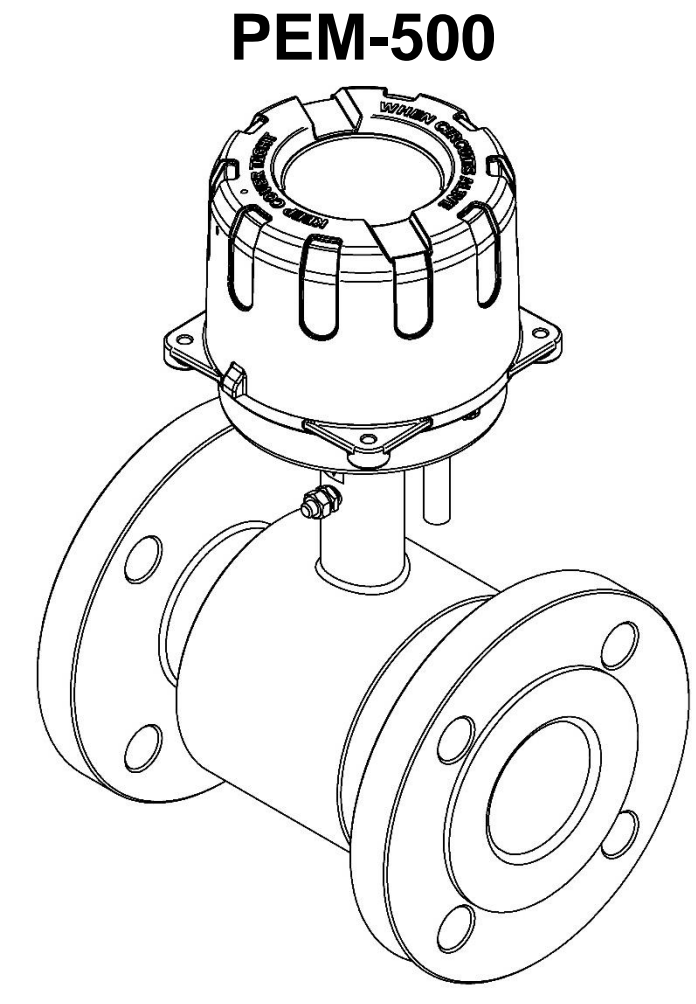

APLISENS S.A., 03-192 Warszawa, ul. Morelowa 7 tel. +48 22 814 07 77; fax +48 22 814 07 78 [www.aplisens.pl,](https://aplisens.pl/) e-mail: [marketing@aplisens.pl](mailto:marketing@aplisens.pl)

KOD WYROBU – patrz punkt 5.2 Instrukcji Obsługi.

Kod QR lub link umożliwia identyfikację przepływomierza oraz szybki dostęp do dokumentacji znajdującej się na stronie producenta: instrukcji obsługi, instrukcji konfiguracji, instrukcji MODBUS, deklaracji zgodności oraz kopii certyfikatów.

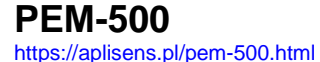

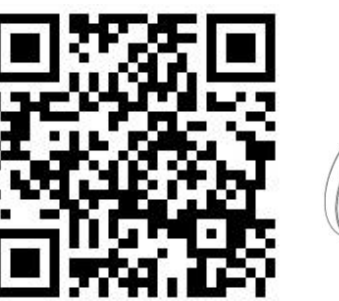

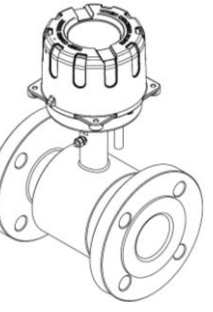

#### **Stosowane oznaczenia**

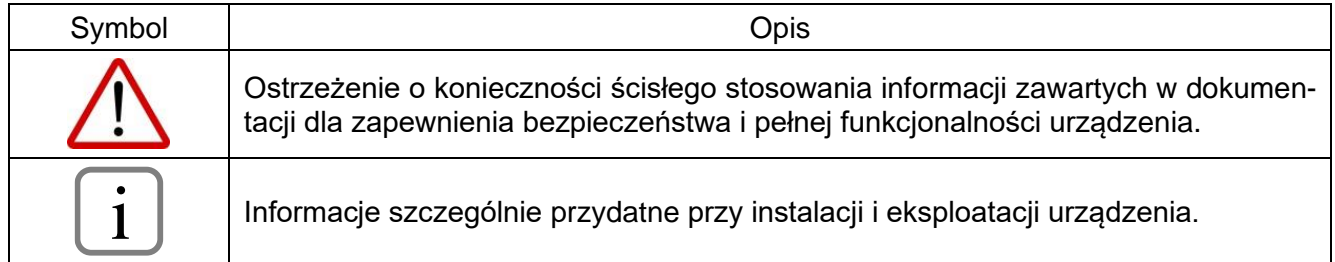

## **PODSTAWOWE WYMAGANIA I BEZPIECZEŃSTWO UŻYTKOWANIA**

Producent nie ponosi odpowiedzialności za szkody wynikłe z niewłaściwego zainstalowania urządzenia, nieutrzymania go we właściwym stanie technicznym oraz użytkowania niezgodnego z jego przeznaczeniem.

Instalacja powinna być przeprowadzona przez wykwalifikowany personel posiadający uprawnienia do instalowania urządzeń elektrycznych oraz aparatury kontrolno-pomiarowej. Na instalatorze spoczywa obowiązek wykonania instalacji zgodnie z instrukcją oraz przepisami i normami, dotyczącymi bezpieczeństwa i kompatybilności elektromagnetycznej, właściwymi dla rodzaju wykonywanej instalacji.

W instalacji z aparaturą kontrolno-pomiarową istnieje, w przypadku przecieku, zagrożenie dla personelu od strony medium pod ciśnieniem. W trakcie instalowania, użytkowania i przeglądów urządzenia należy uwzględnić wszystkie wymogi bezpieczeństwa i ochrony.

W przypadku niesprawności urządzenie należy odłączyć i oddać do naprawy producentowi lub jednostce przez niego upoważnionej.

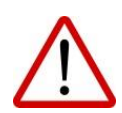

W celu zminimalizowania możliwości wystąpienia awarii i związanych z tym zagrożeń dla personelu, unikać instalowania urządzenia w szczególnie niekorzystnych warunkach, gdzie występują następujące zagrożenia:

- − możliwość udarów mechanicznych, nadmiernych wstrząsów i wibracji;
- − nadmierne wahania temperatury;
- − kondensacja pary wodnej, zapylenie, oblodzenie.

Zmiany wprowadzane w produkcji wyrobów mogą wyprzedzać aktualizację dokumentacji papierowej użytkownika. Aktualne instrukcje znajdują się na stronie internetowej producenta pod adresem [www.aplisens.pl.](http://www.aplisens.pl/)

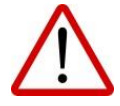

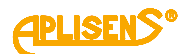

# **SPIS TREŚCI**

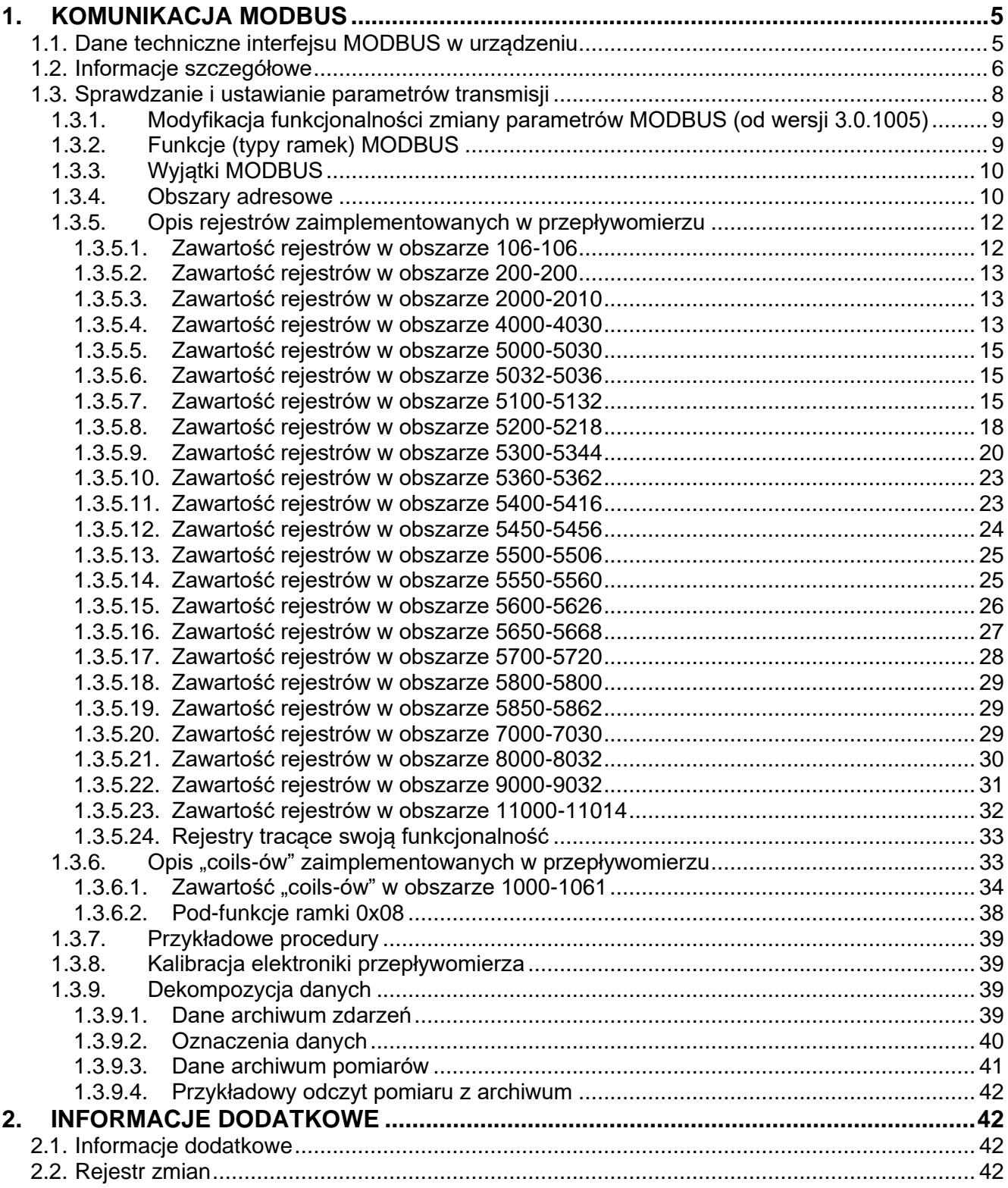

# **SPIS RYSUNKÓW**

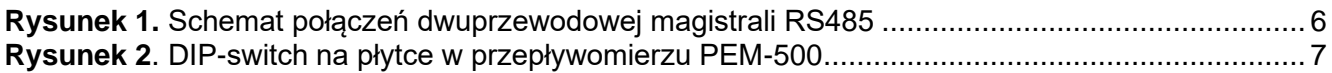

# <span id="page-4-0"></span>**1. KOMUNIKACJA MODBUS**

# <span id="page-4-1"></span>**1.1.** Dane techniczne interfejsu MODBUS w urządzeniu

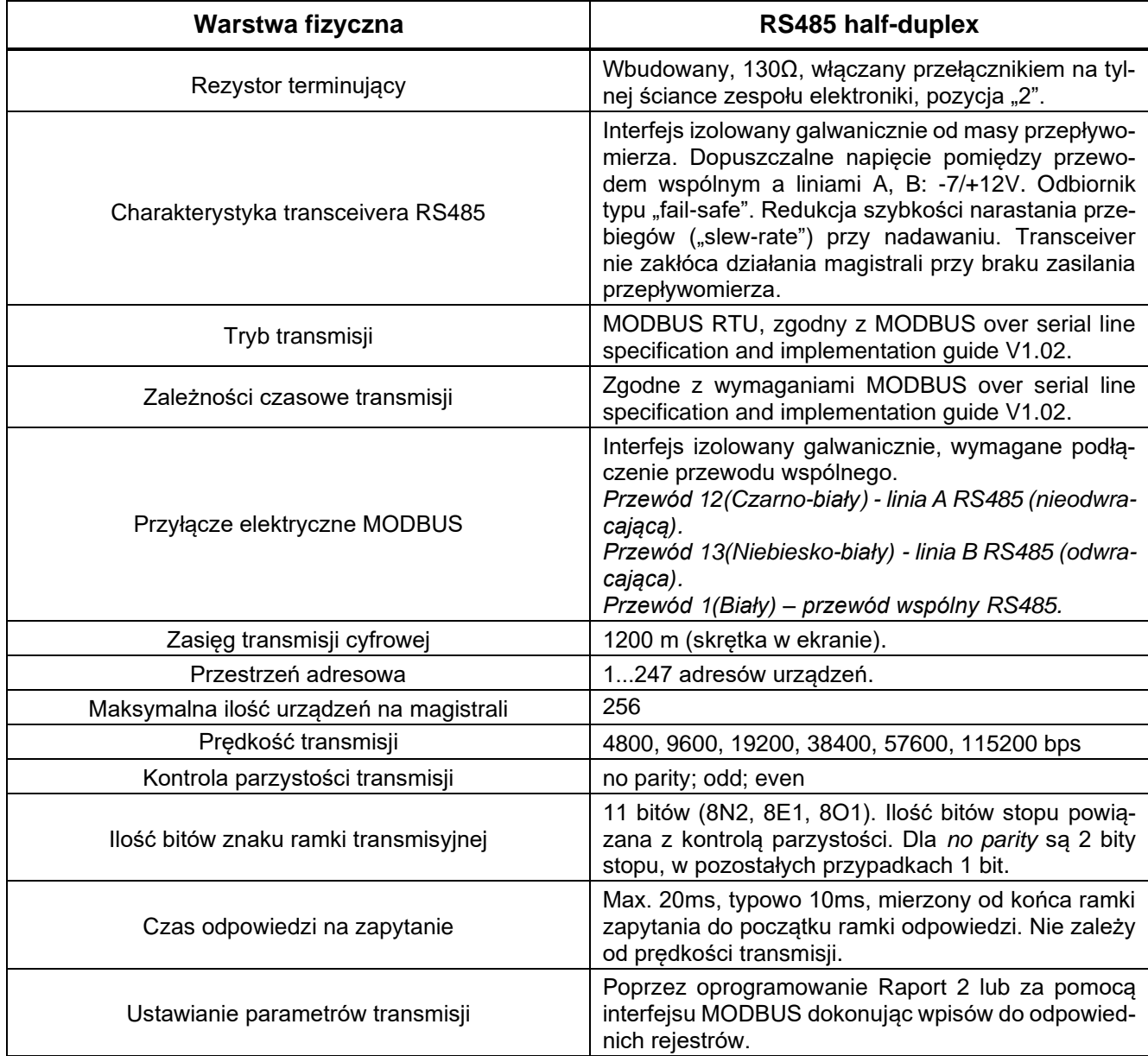

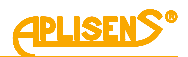

## <span id="page-5-0"></span>**1.2. Informacje szczegółowe**

#### **Warstwa fizyczna**

Interfejs MODBUS przepływomierza jest przeznaczony do podłączenia do dwuprzewodowej magistrali RS485. Ponieważ interfejs jest izolowany galwanicznie, wymagane jest również dołączenie przewodu wspólnego RS485, przy czym sposób jego podłączenia zależy od konfiguracji instalacji i spodziewanych różnic potencjałów pomiędzy urządzeniami.

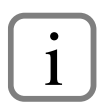

Najpopularniejsza terminologia oznaczeń zacisków wg RS485, tzn. linia A jest linią nieodwracającą interfejsu a linia B jest linią odwracającą. Standard ten jest używany przez największych producentów transceiverów RS485. Należy mieć na uwadze, że równolegle istnieje odwrotny sposób oznaczania tych linii, zgodny z normą TIA/EIA.

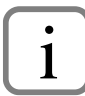

Przepływomierz zawiera izolowany galwanicznie interfejs MODBUS.

Nieizolowany interfejs RS485 dopuszcza różnicę potencjałów mas poszczególnych interfejsów nie większą niż -7 V do +12 V, przy czym każda różnica potencjałów mas powoduje przepływ prądów wyrównawczych. Przekroczenie różnicy potencjałów może doprowadzić nawet do uszkodzenia interfejsu. W przypadku interfejsu izolowanego przewód wspólny jest podłączany tylko do masy interfejsu urządzenia Master (zwykle poprzez ekran przewodu) i nie łączy się z innymi masami, przez co różnica potencjałów jest niewielka i nie przepływają prądy wyrównawcze. Potencjał masy (obudowy) urządzenia Slave może się znacznie różnić od potencjału masy urządzenia Master bez negatywnych konsekwencji.

Typowy schemat połączeń dwuprzewodowej magistrali RS485 przedstawiono na poniższym rysunku:

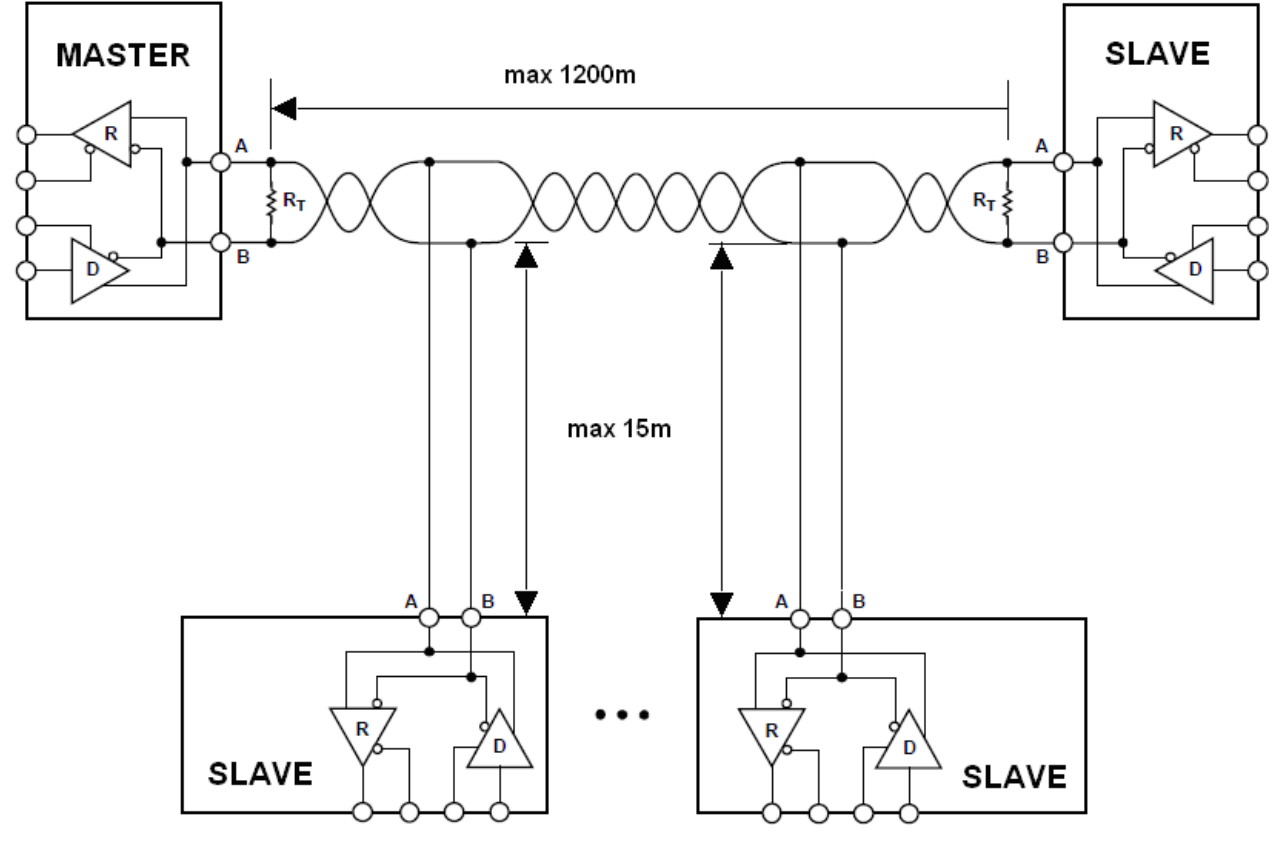

<span id="page-5-1"></span>**Rysunek 1.** Schemat połączeń dwuprzewodowej magistrali RS485

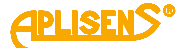

W celu zapewnienia poprawnej pracy wielu urządzeń na jednej szeregowej magistrali komunikacyjnej należy przyłączyć do niej odpowiednie wyprowadzenia urządzeń równolegle. Każde urządzenie dołączone do magistrali musi mieć przypisany unikalny adres.

Możliwe jest skonfigurowanie sieci o długości do 1200 metrów z maksymalnie 247 urządzeniami Modbus. Magistrala powinna być prowadzona od urządzenia Master, poprzez kolejne urządzenia (przyłączane bezpośrednio lub za pomocą puszek przyłączeniowych) aż do ostatniego urządzenia Slave. Każde odgałęzienie przewodu od magistrali może mieć maksymalnie do 15 metrów długości, przy czym należy tak długich odgałęzień w miarę możliwości unikać. Nie należy prowadzić przewodów w konfiguracji typu "gwiazda". Należy stosować przewody odpowiednie do magistrali RS485, tzn. skrętkę ekranowaną o odpowiedniej impedancji charakterystycznej, zgodną z EIA-485. Magistrala powinna być zakończona rezystorem terminującym  $R<sub>T</sub>$  przynajmniej od strony ostatniego urządzenia Slave lub z obydwu końców, jak pokazano na rysunku. Przepływomierz jest wyposażony w rezystor terminujący, włączany za pomocą przełącznika konfiguracyjnego znajdującego się na tylnej ściance zespołu elektroniki.

W przypadku, gdy na magistrali znajduje się przynajmniej jedno urządzenie, którego interfejs nie jest typu "fail-safe", tzn. nie interpretuje napięć różnicowych A-B mniejszych od ±200 mV, jako stanu nieaktywnego, wymagane jest dołączenie do linii A, B układu rezystorów podciągających, które wymuszają napięcia na liniach wtedy, gdy żaden nadajnik nie jest aktywny. Interfejs przepływomierza jest wyposażony w takie rezystory, które można zaktywować za pomoca przełaczników konfiguracyjnych znajdujących się na tylnej ściance zespołu elektroniki.

Oznaczenie i działanie przełączników zostało przedstawione na poniższym rysunku:

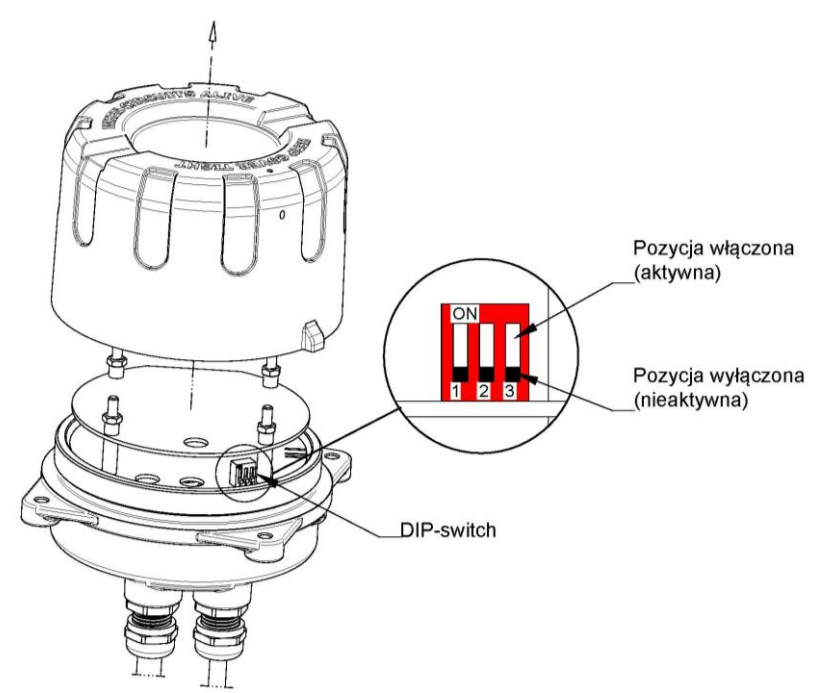

<span id="page-6-0"></span>**Rysunek 2**. DIP-switch na płytce w przepływomierzu PEM-500

Pozycja 1, 3: rezystory "fail-safe", pozycja 2: rezystor terminujący. Przełącznik danej pozycji jest włączony (aktywny), gdy jego suwak jest w pozycji górnej.

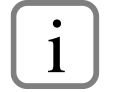

Ze względów bezpieczeństwa odkręcanie pokrywy jest możliwe tylko i wyłącznie po odłączeniu zasilania przepływomierza

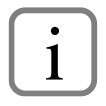

W przypadku aktywacji rezystorów "fail-safe" należy włączyć pozycje 1 i 3 przełącznika. Odbiornik przepływomierza nie wymaga aktywacji rezystorów "fail-safe".

Terminator magistrali może znajdować się również w puszce przyłączeniowej, dzięki czemu nie będzie potrzeby manipulacji przełącznikiem konfiguracyjnym. Fabrycznie wszystkie pozycje przełącznika są wyłączone

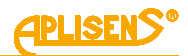

### <span id="page-7-0"></span>**1.3. Sprawdzanie i ustawianie parametrów transmisji**

Zakładka MODBUS w programie Raport 2 służy do sprawdzenia i ustawienia parametrów transmisji. Zmienić można następujące parametry:

- − włączyć lub wyłączyć moduł MODBUS;
- − adres urządzenia na magistrali MODBUS;
- − prędkość transmisji;
- − konfigurację parzystości i bitu stopu;
- − format przesyłanych danych.

Zmiana parametrów transmisji jest możliwa w każdym momencie, również w czasie trwania transmisji i następuje natychmiastowo po wpisaniu zmian w programie Raport 2. Należy mieć na uwadze, że zmiana konfiguracji w czasie trwania transmisji może spowodować jej przerwanie (zignorowanie nadchodzącej od urządzenia Master ramki).

Wszystkie dane przesyłane przez interfejs MODBUS mogą mieć format ("porządek") jeden z czterech dostępnych (konfigurowanych) w menu.

Wyjaśniony na przykładzie "porządek" bajtów danej przesyłanej interfejsem MODBUS (w pamięci RAM kodowanie Little Endian):

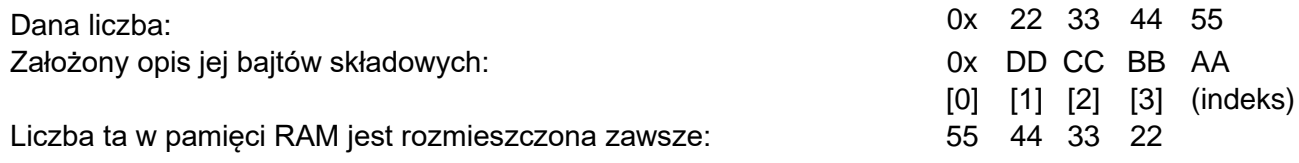

W ramce MODBUS może być umieszczona następująco:

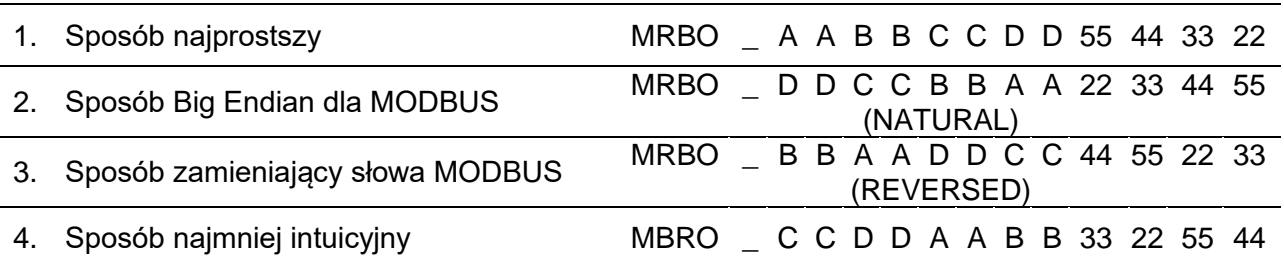

Interfejs Modbus pracuje w trybie unicast co oznacza, że odpowiada na prawidłowe ramki MODBUS ze zgodnym adresem wysyłane przez urządzenie Master.

#### <span id="page-8-0"></span>**1.3.1. Modyfikacja funkcjonalności zmiany parametrów MODBUS (od wersji 3.0.1005)**

Dokonano zmiany zachowania interfejsu MODBUS w przypadku zmiany parametrów transmisji (rejestry w obszarze 5450-5456). Obecnie jakakolwiek prawidłowo przeprowadzona zmiana (wpisanie wartości) w tym obszarze powoduje następującą sekwencję czynności:

- wpis nowych wartości parametrów transmisji do pamięci nieulotnej,
- wygenerowanie żądania odroczonej zmiany parametrów transmisji,
- natychmiastowa zmiana formatu danych ("porządku bajtów"), gdyż odsyłana odpowiedź nie jest wrażliwa na to ustawienie,
- odesłanie potwierdzenia wpisu nowych parametrów na niezmienionych ustawieniach transmisji,
- odczekanie na zakończenie odsyłki potwierdzenia,
- zmiana parametrów transmisji (na powyższe żądanie),
- przejście do oczekiwania na ewentualną następną ramkę (już z nowymi ustawieniami).

Dodatkowo została wprowadzona funkcjonalność "restartu parametrów transmisji", polegająca na natychmiastowej zmianie parametrów transmisji oraz adresu na domyślne, w odpowiedzi na ramkę 0x08 (diagnostyka), sub-funkcja 0x00 0x01 (restart komunikacji), nadawaną z adresem rozgłoszeniowym 0. Parametry transmisji są zmieniane na: 9600bps, parity EVEN, 1 stop bit, zaś adres ustawiany iest na 5. Zmiana ustawień jest natychmiastowa, ponieważ na ramkę rozgłoszeniową nie jest wysyłana odpowiedź. Format danych "porządek bajtów" nie jest zmieniany tą ramką.

Wysłanie powyższej ramki na wszystkich możliwych ustawieniach transmisji (obecnie jest ich 18) powoduje ustawienie podanych wyżej parametrów transmisji i adresu. Zmiana ta jest tymczasowa (do resetu przepływomierza) i nie narusza zapisanych w pamięci nieulotnej parametrów transmisji. Użytkownik, korzystając z tych tymczasowych ustawień może nawiązać transmisję z przepływomierzem i odczytać zapisane ustawienia transmisji oraz adres urządzenia bądź zmienić je na nowe. Ta funkcjonalność zastępuje awaryjne resetowanie parametrów transmisji wykonywane zwarciem P3 i P8.

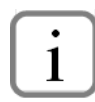

Mechanizm odzyskiwania parametrów transmisji jest wbudowany w program Raport 2

### <span id="page-8-1"></span>**1.3.2. Funkcje (typy ramek) MODBUS**

Interfejs obsługuje następujące funkcje (typy ramek) MODBUS:

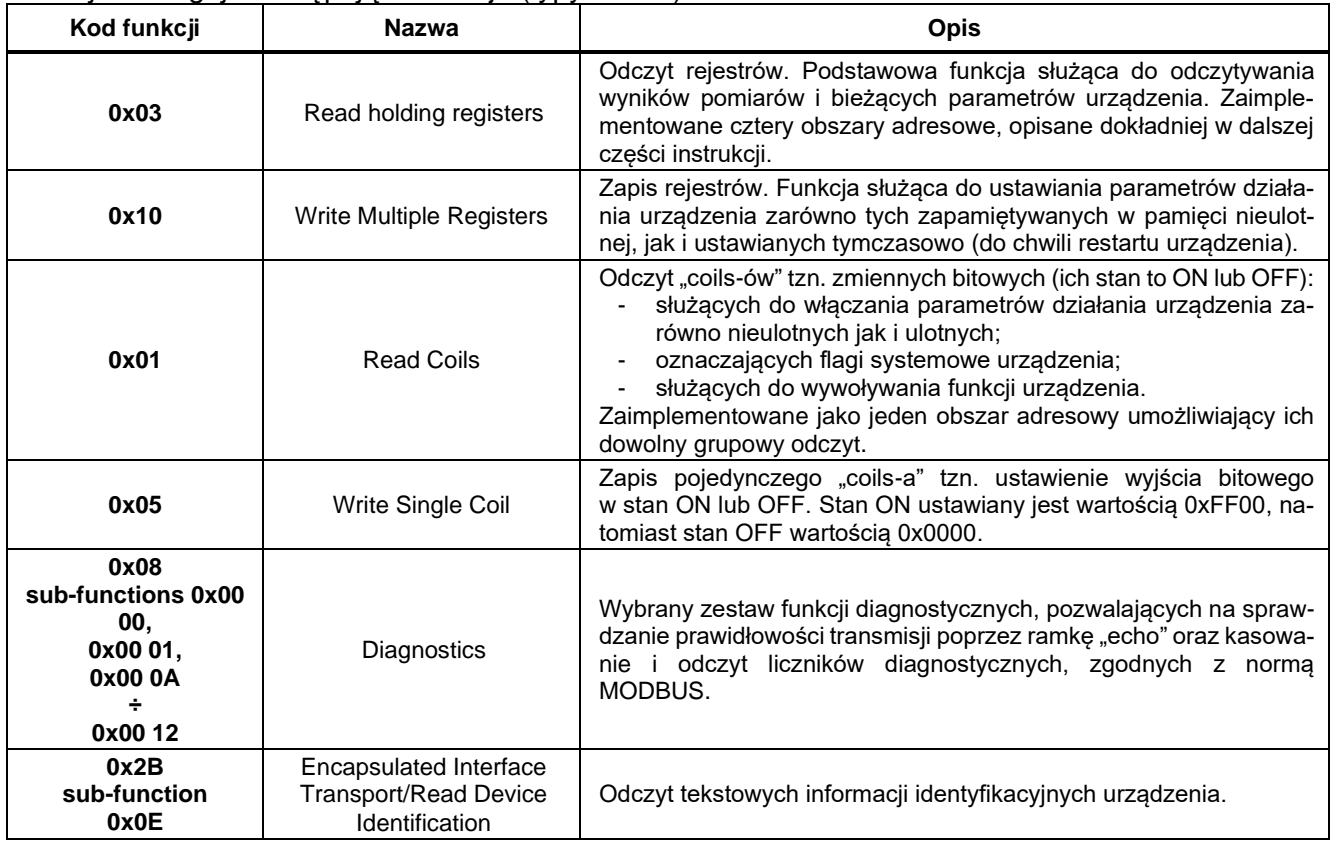

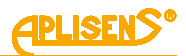

#### <span id="page-9-0"></span>**1.3.3. Wyjątki MODBUS**

Jeśli do urządzenia zostanie wysłana ramka MODBUS ze zgodnym adresem i prawidłowym obszarem kontrolnym CRC, lecz zawierająca nieprawidłowe dane, zostanie zwrócony wyjątek. Dla ramek zapisujących dane do urządzenia tzn. ramek typu 0x05 i 0x10 wyjątek zostanie zwrócony także, jeśli wszystkie dane zawarte w ramce będą prawidłowe a w menu urządzenia możliwość dokonywania zapisów jest nieodblokowana. W tabeli podano obsługiwane **wyjątki MODBUS**:

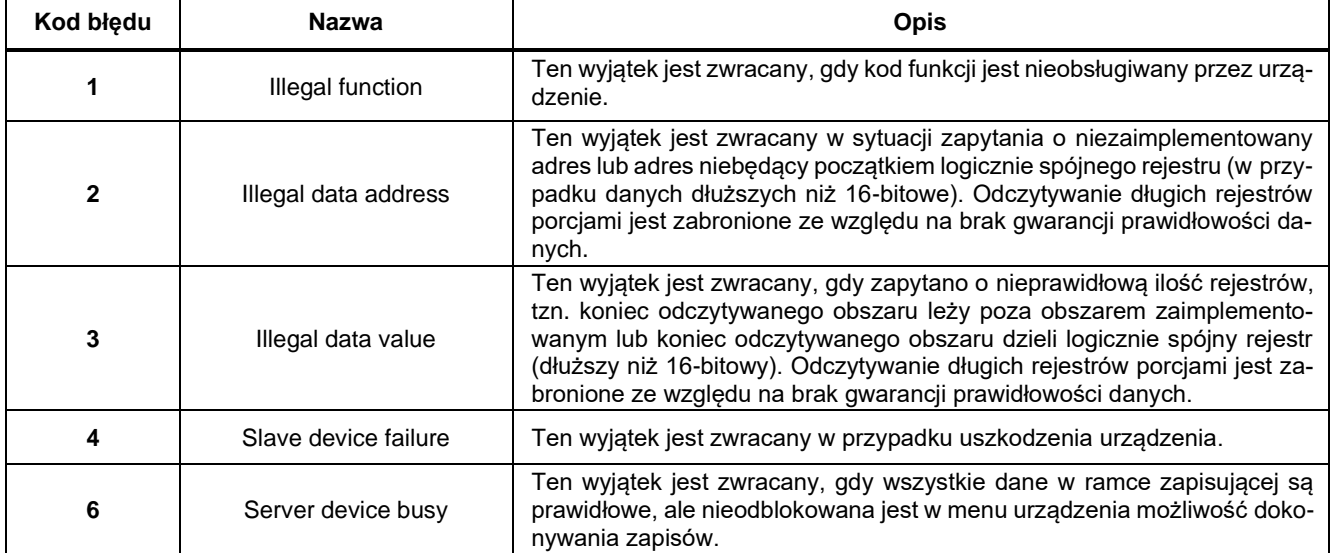

Ramka **0x03** pozwala na odczytywanie, a ramka **0x10** na zapisywanie rejestrów urządzenia. Dozwolony jest tylko tryb unicast.

#### <span id="page-9-1"></span>**1.3.4. Obszary adresowe**

Dostępne są obszary adresowe, jak w tabeli (podano adresy MODBUS):

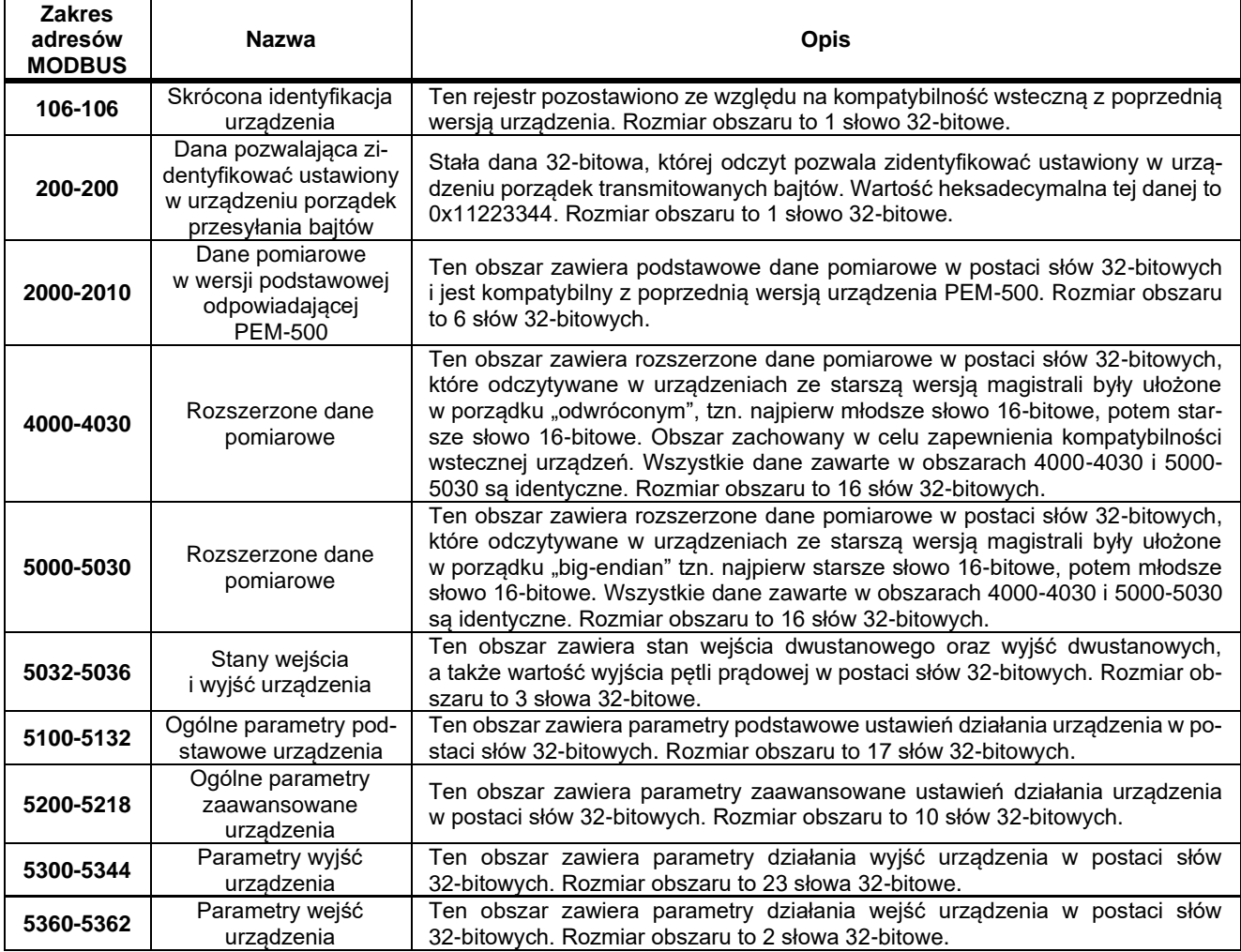

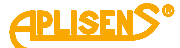

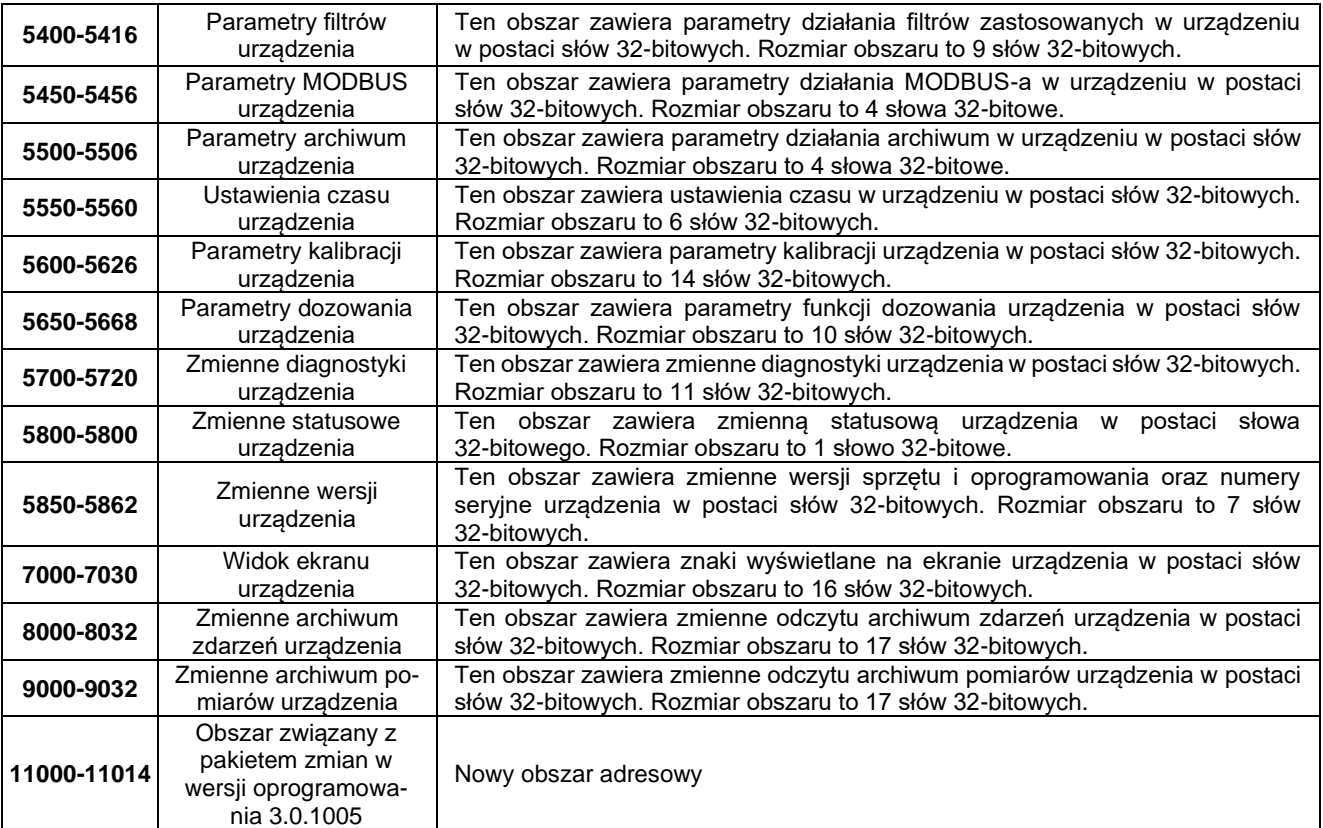

Ramka 0x01 pozwala na odczytywanie, a ramka 0x05 na zapisywanie "coils-ów" (zmiennych bitowych) w urządzeniu. Dozwolony jest tylko tryb unicast.

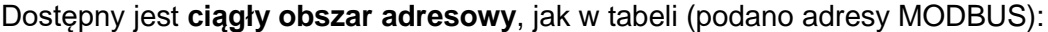

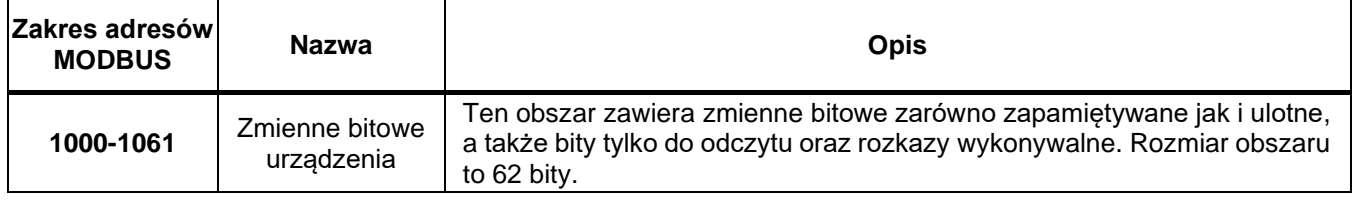

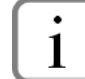

Należy pamiętać, że podane w tabeli adresy rejestrów MODBUS są o 1 większe od adresów wysyłanych w ramkach.

Szczegółowe objaśnienie **kodowania danych** w rejestrach MODBUS podaje poniższa tabela:

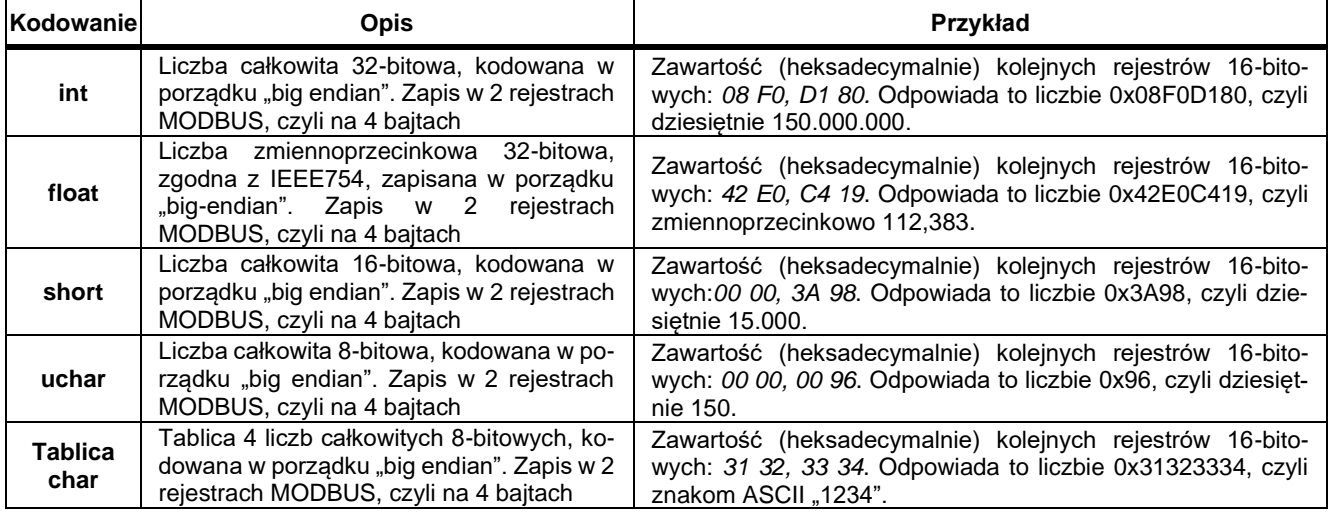

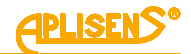

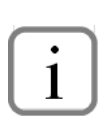

Uwaga, ponieważ obszary 32-bitowe zawierają liczby stanowiące całość, nie jest dozwolone odczytywanie/zapisywanie tych liczb porcjami (pojedynczymi rejestrami MODBUS). W przypadku próby takiej operacji **co najmniej jednego rejestru**, zostanie zwrócony wyjątek MODBUS. Jest tak, dlatego, że zestawiona z dwóch rejestrów 16-bitowych liczba 32 bitowa może być nieprawidłowa, jeśli w czasie pomiędzy odczytami/zapisami nastąpi zmiana wartości tej liczby.

#### **Na przykład:**

Rejestr 32-bitowy zawiera zwiększającą się liczbę. Pierwsza wartość to 0x0000FFFF. Nastepna wartość to 0x00010000 (o 1 większa). Jeśli liczba będzie odczytywana w porządku "starsze słowo 16b - młodsze słowo 16b" a zmiana wartości nastąpi dokładnie między odczytami, otrzymana zostanie liczba 0x0000 (pierwszy odczyt) 0x0000 (drugi odczyt), co po zestawieniu da nieprawidłową liczbę 0x00000000, czyli 0.

Poniżej podano przykłady prawidłowego i nieprawidłowego obsługiwania rejestrów, zilustrowane na obszarze 2000-2010. Obszary kolorowe oznaczają odczytywane/zapisywane rejestry:

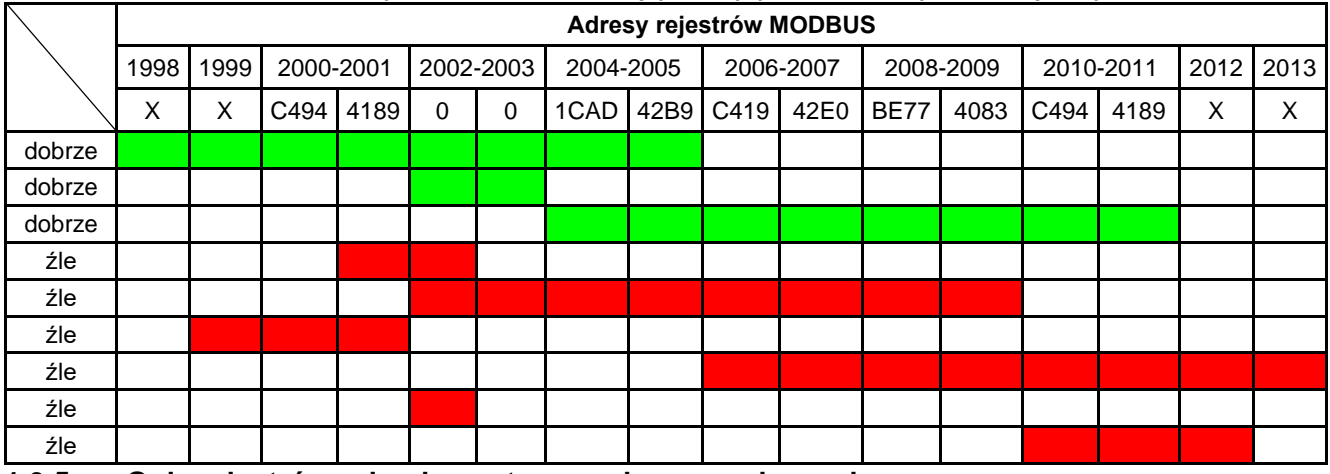

#### <span id="page-11-0"></span>**1.3.5. Opis rejestrów zaimplementowanych w przepływomierzu**

Objaśnienie operacji wykonywanych na rejestrach MODBUS podaje poniższa tabela:

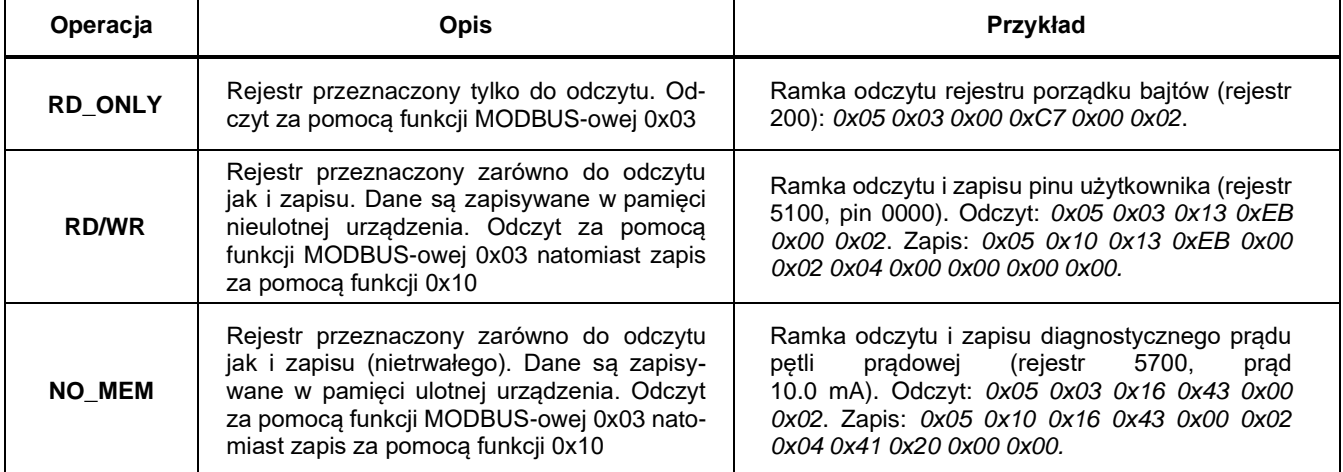

#### <span id="page-11-1"></span>**1.3.5.1. Zawartość rejestrów w obszarze 106-106**

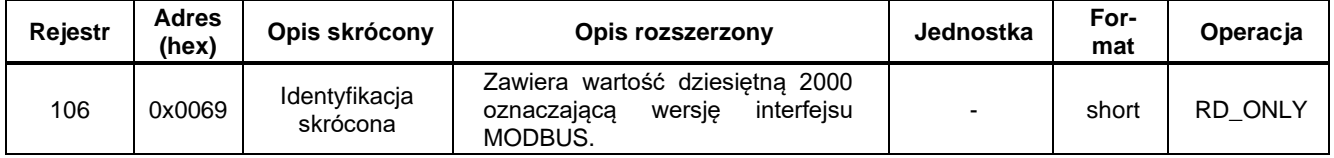

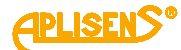

## <span id="page-12-0"></span>**1.3.5.2. Zawartość rejestrów w obszarze 200-200**

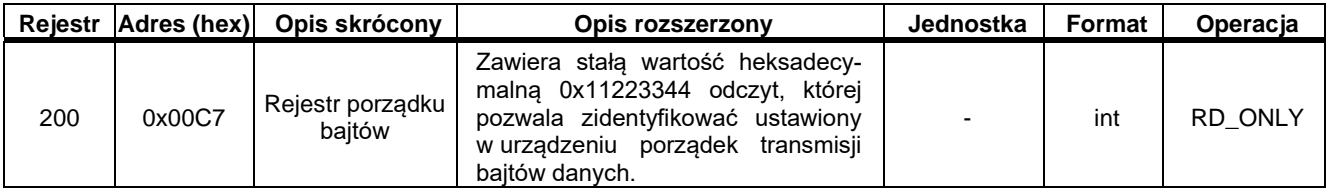

#### <span id="page-12-1"></span>**1.3.5.3. Zawartość rejestrów w obszarze 2000-2010**

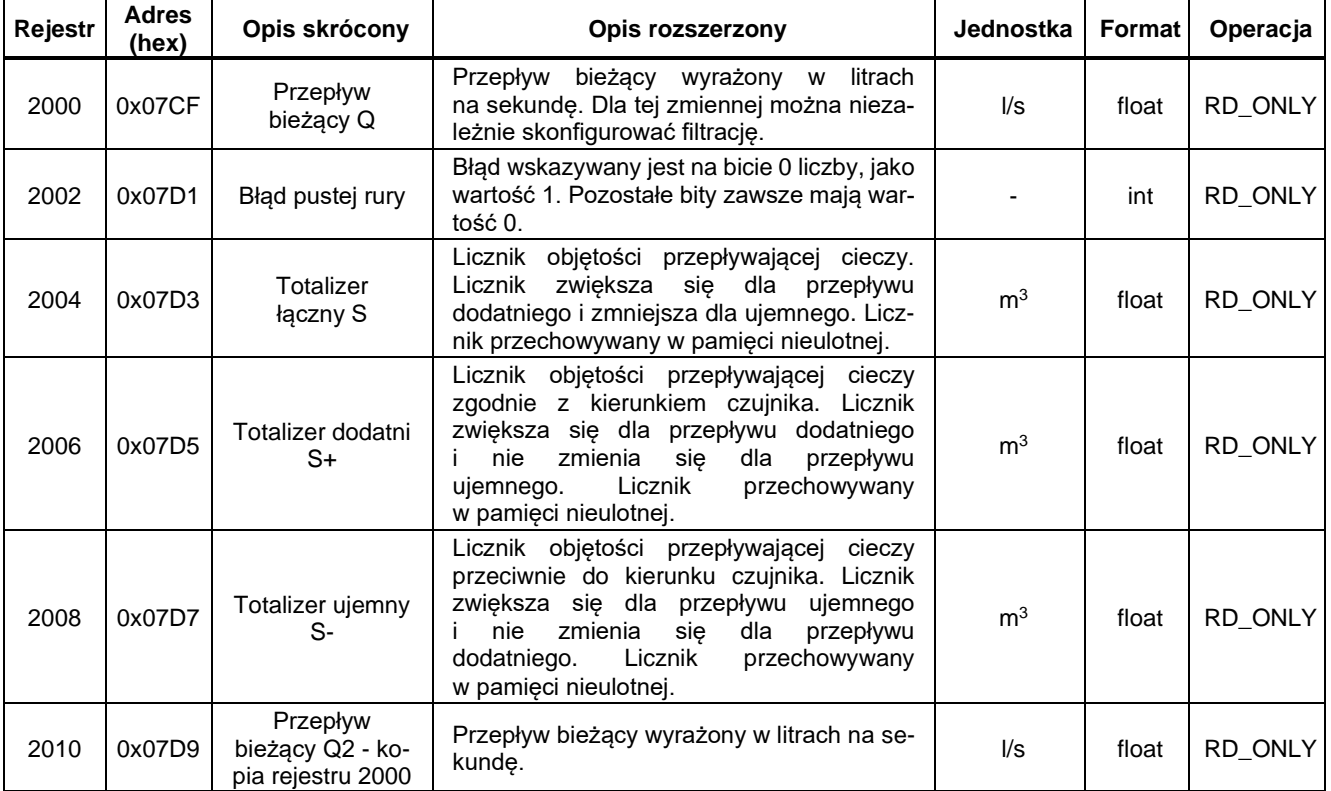

## <span id="page-12-2"></span>**1.3.5.4. Zawartość rejestrów w obszarze 4000-4030**

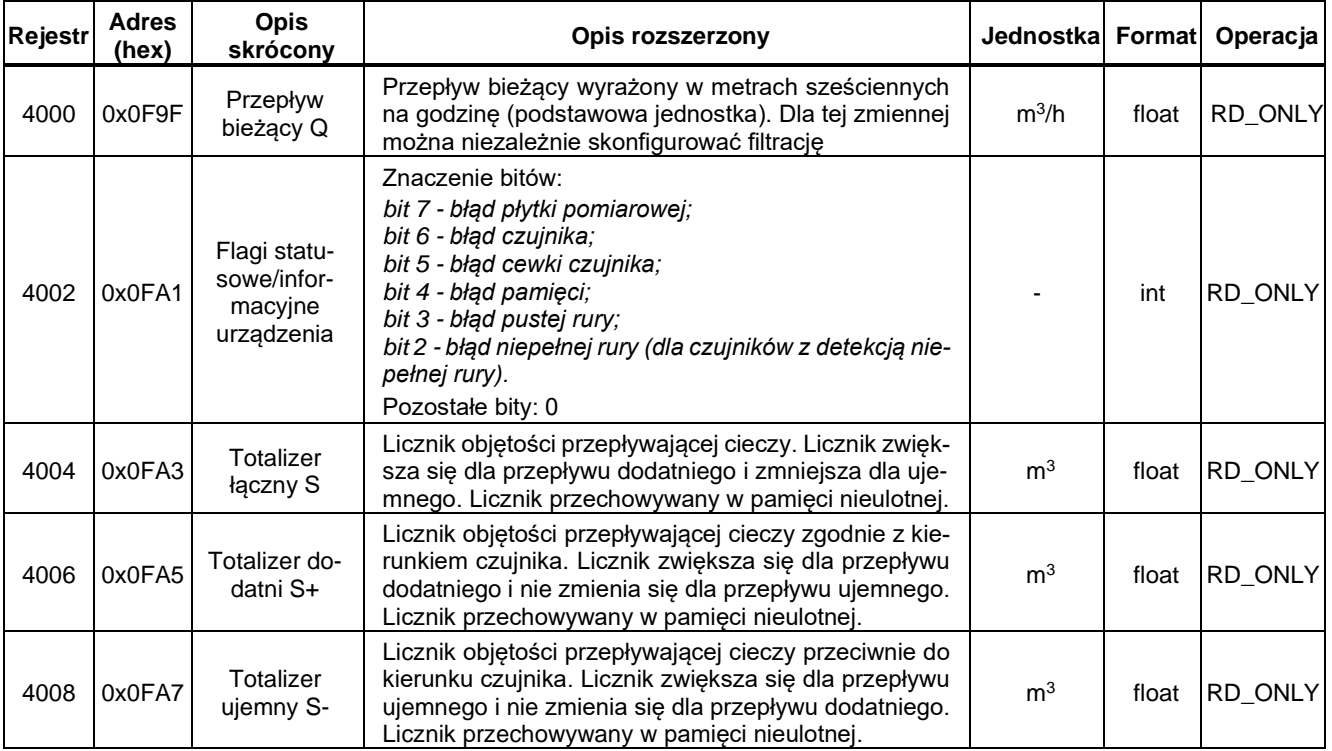

## PL.IM.PEM.500

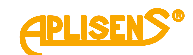

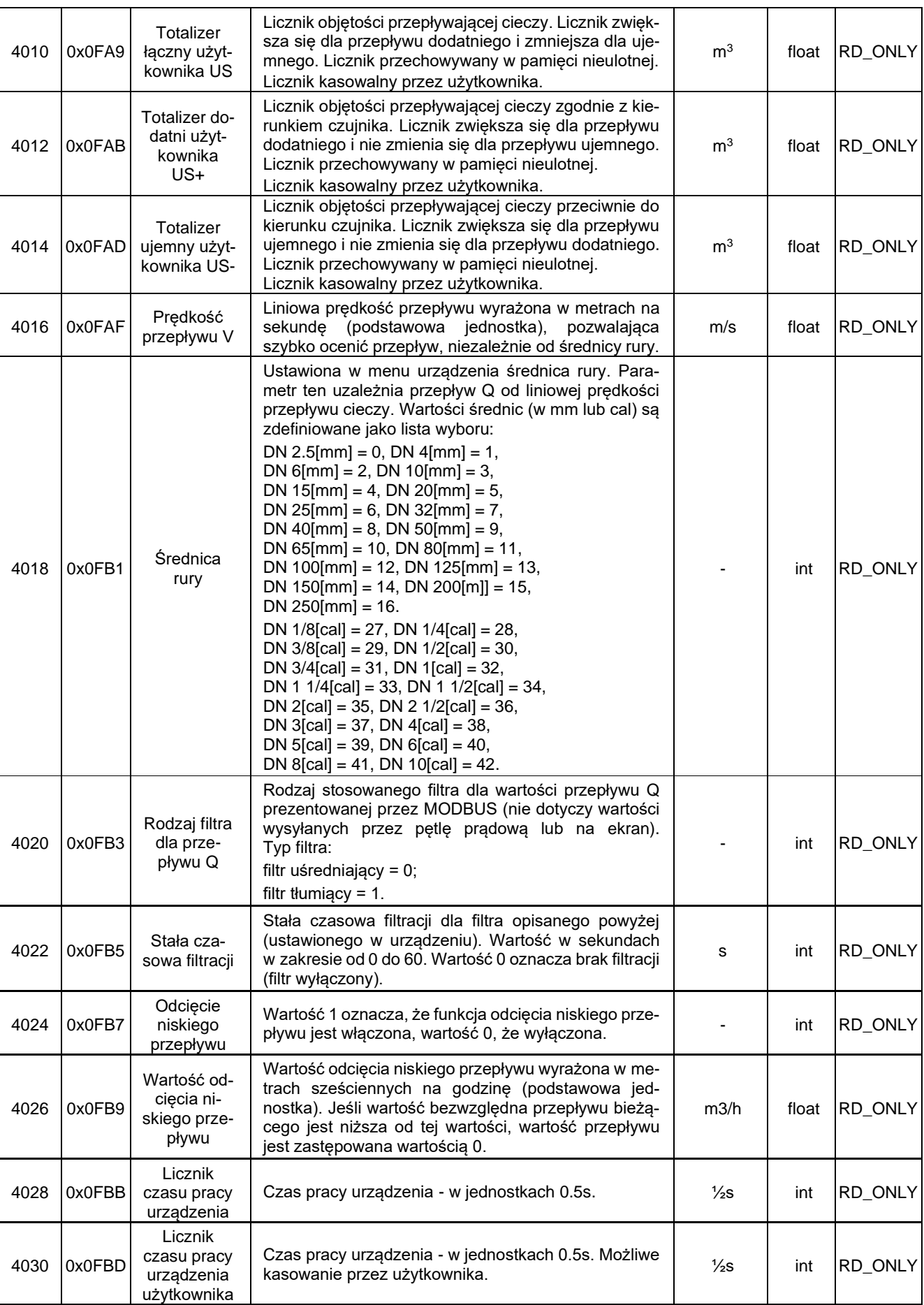

## <span id="page-14-0"></span>**1.3.5.5. Zawartość rejestrów w obszarze 5000-5030**

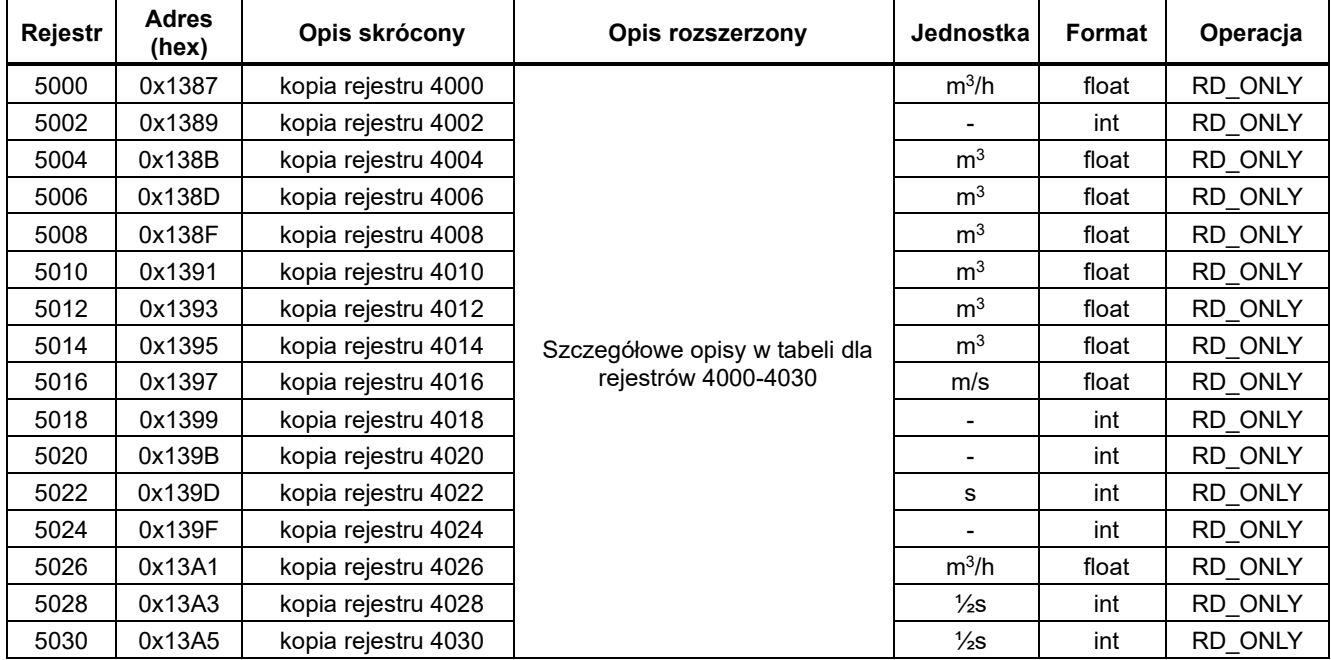

## <span id="page-14-1"></span>**1.3.5.6. Zawartość rejestrów w obszarze 5032-5036**

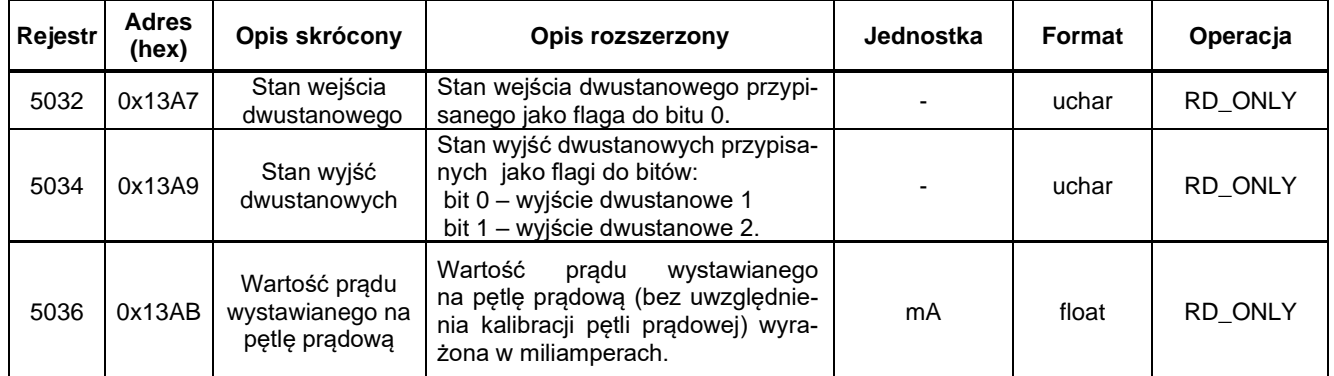

## <span id="page-14-2"></span>**1.3.5.7. Zawartość rejestrów w obszarze 5100-5132**

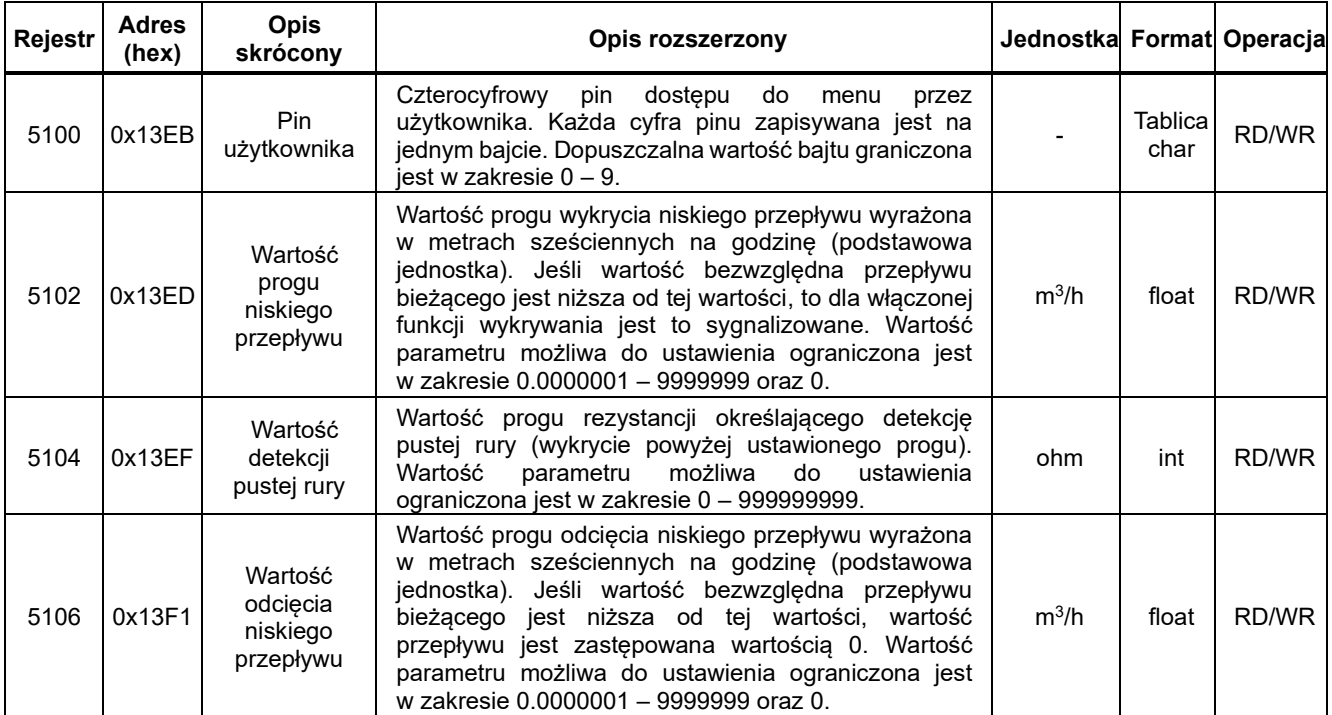

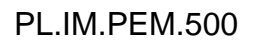

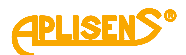

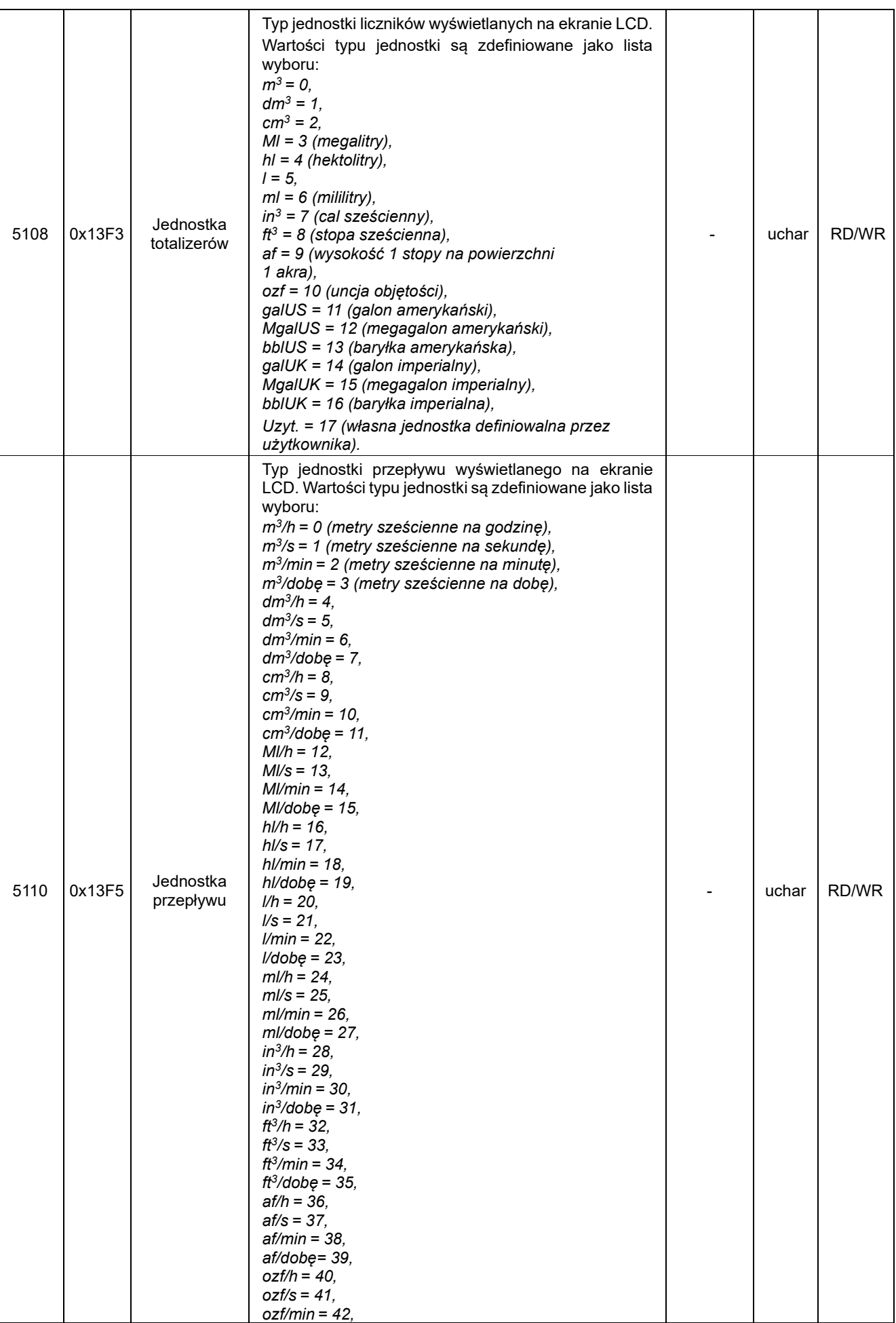

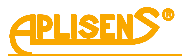

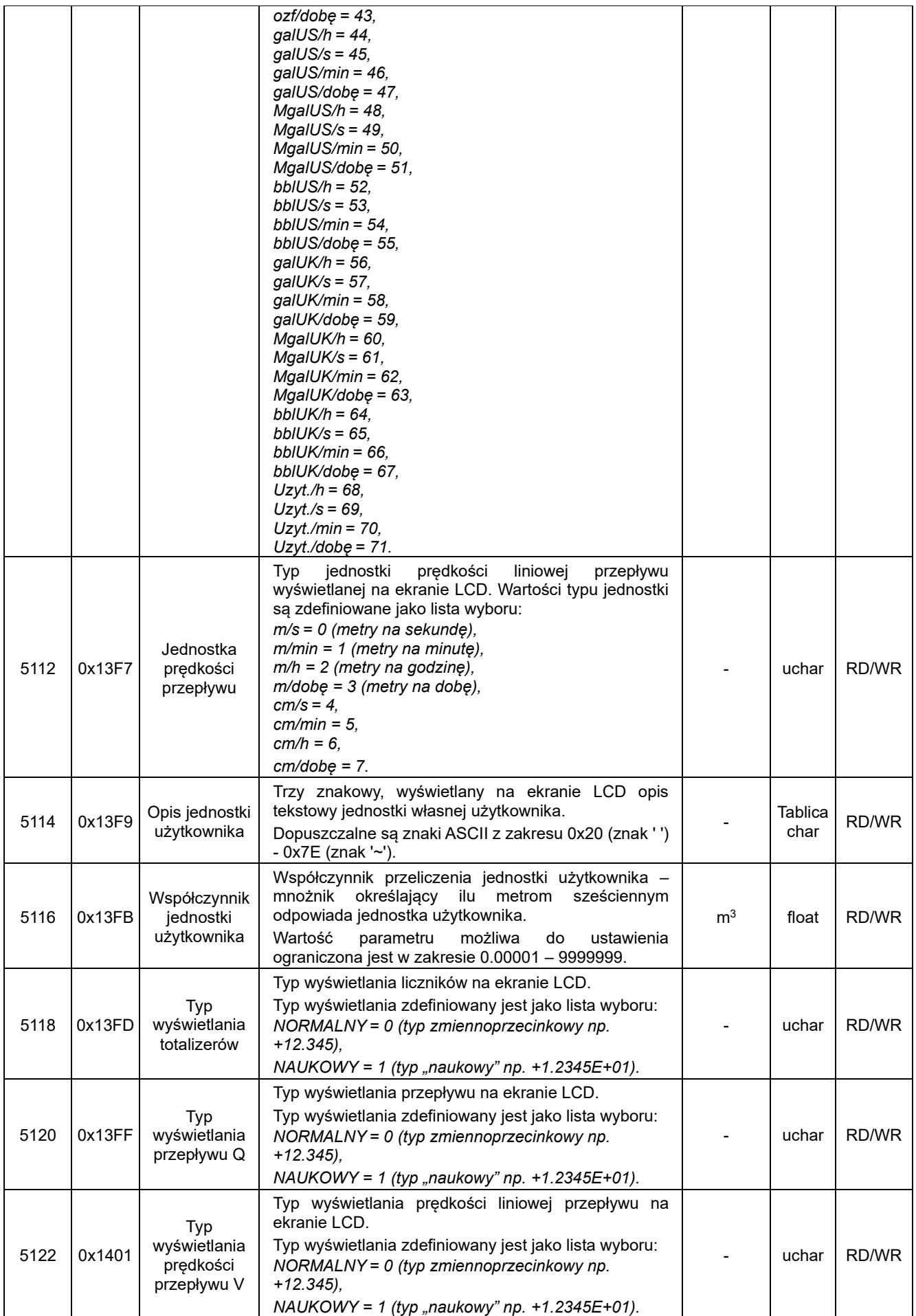

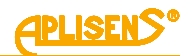

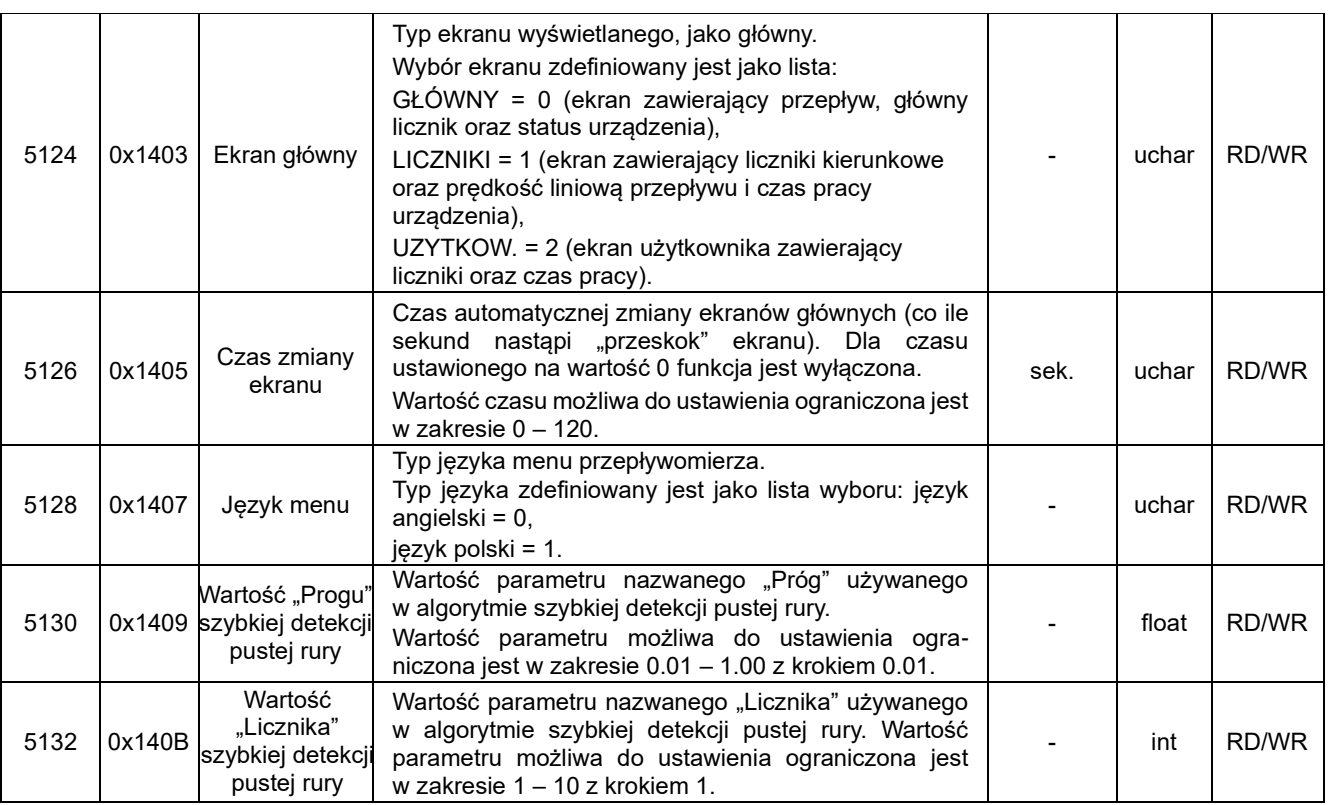

## <span id="page-17-0"></span>**1.3.5.8. Zawartość rejestrów w obszarze 5200-5218**

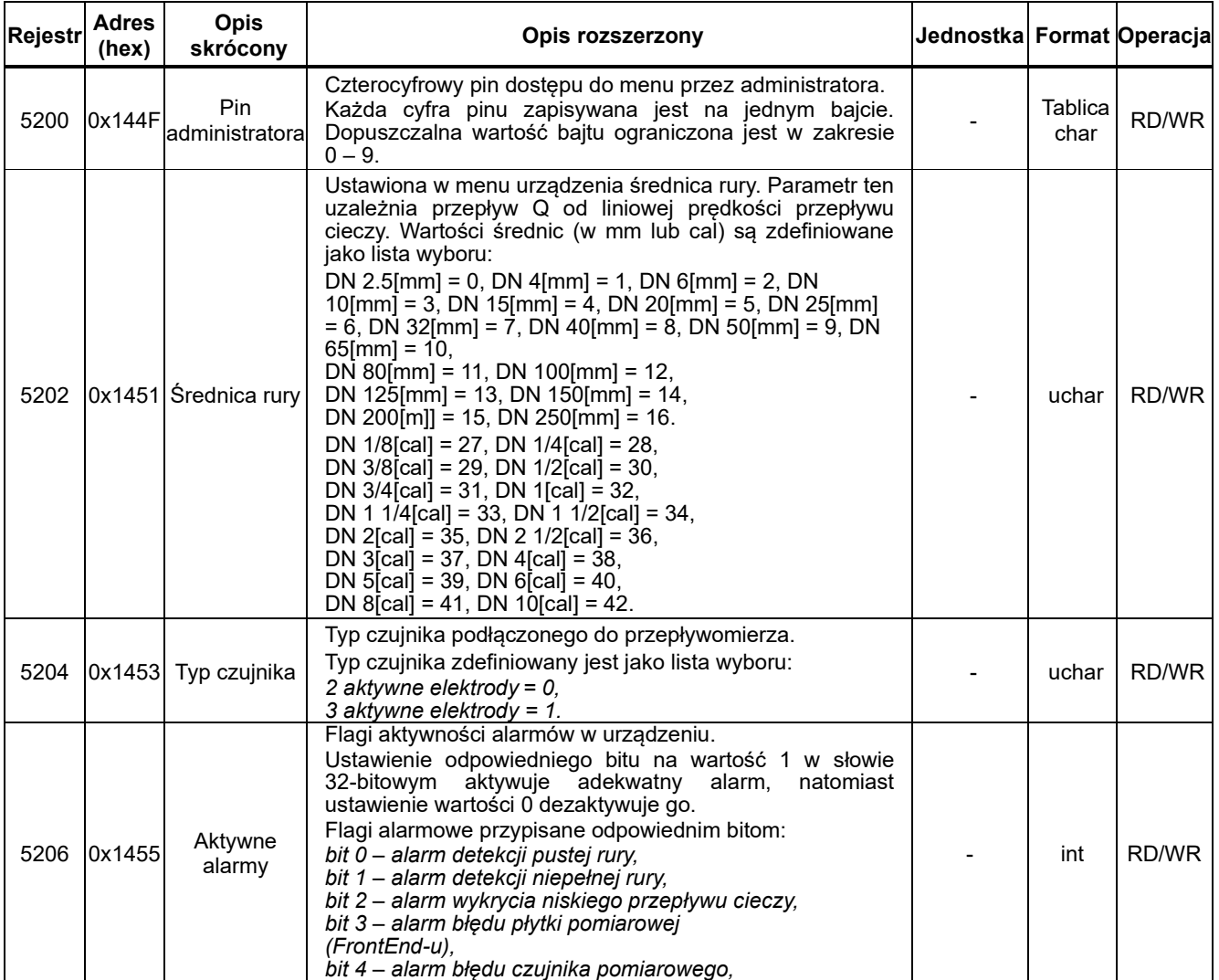

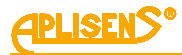

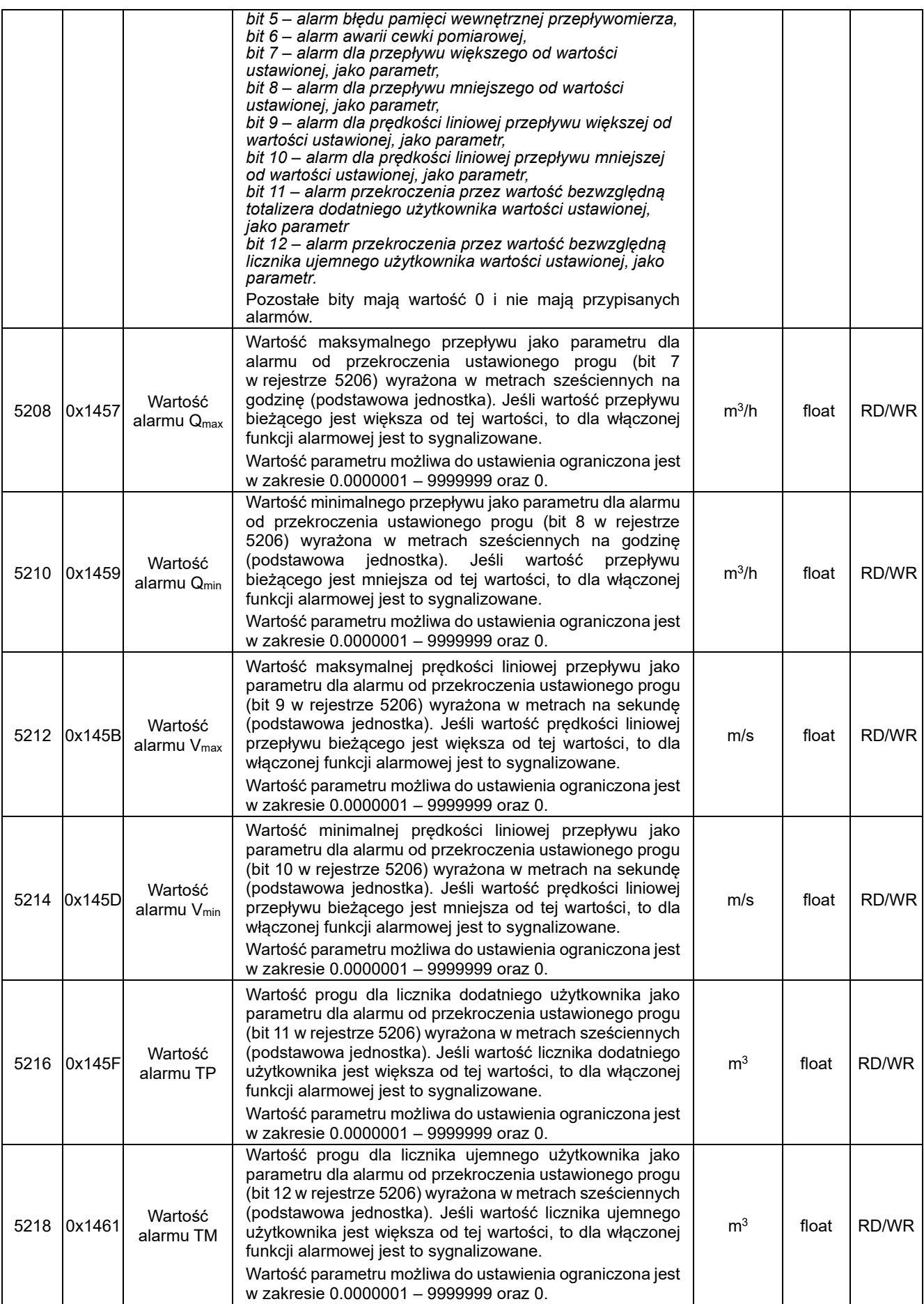

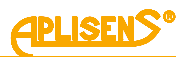

# <span id="page-19-0"></span>**1.3.5.9. Zawartość rejestrów w obszarze 5300-5344**

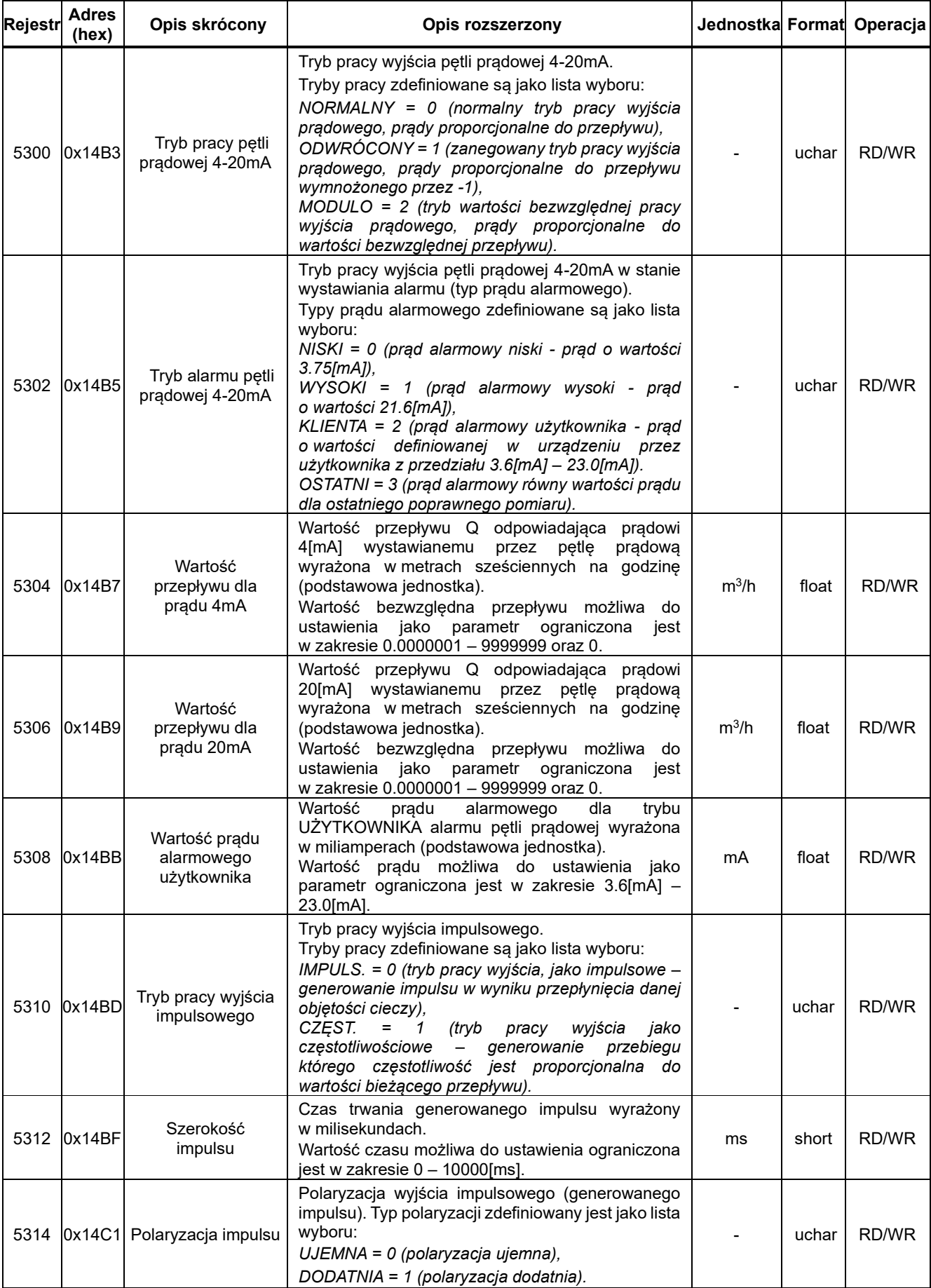

![](_page_20_Picture_0.jpeg)

![](_page_20_Picture_392.jpeg)

![](_page_21_Picture_1.jpeg)

![](_page_21_Picture_264.jpeg)

![](_page_22_Picture_0.jpeg)

![](_page_22_Picture_453.jpeg)

## <span id="page-22-0"></span>**1.3.5.10. Zawartość rejestrów w obszarze 5360-5362**

![](_page_22_Picture_454.jpeg)

## <span id="page-22-1"></span>**1.3.5.11. Zawartość rejestrów w obszarze 5400-5416**

![](_page_22_Picture_455.jpeg)

## PL.IM.PEM.500

![](_page_23_Picture_1.jpeg)

![](_page_23_Picture_480.jpeg)

#### <span id="page-23-0"></span>**1.3.5.12. Zawartość rejestrów w obszarze 5450-5456**

![](_page_23_Picture_481.jpeg)

![](_page_24_Picture_0.jpeg)

## <span id="page-24-0"></span>**1.3.5.13. Zawartość rejestrów w obszarze 5500-5506**

![](_page_24_Picture_509.jpeg)

## <span id="page-24-1"></span>**1.3.5.14. Zawartość rejestrów w obszarze 5550-5560**

![](_page_24_Picture_510.jpeg)

![](_page_25_Picture_0.jpeg)

# <span id="page-25-0"></span>**1.3.5.15. Zawartość rejestrów w obszarze 5600-5626**

![](_page_25_Picture_586.jpeg)

![](_page_26_Picture_487.jpeg)

## <span id="page-26-0"></span>**1.3.5.16. Zawartość rejestrów w obszarze 5650-5668**

![](_page_27_Picture_1.jpeg)

# <span id="page-27-0"></span>**1.3.5.17. Zawartość rejestrów w obszarze 5700-5720**

![](_page_27_Picture_441.jpeg)

![](_page_28_Picture_0.jpeg)

## <span id="page-28-0"></span>**1.3.5.18. Zawartość rejestrów w obszarze 5800-5800**

![](_page_28_Picture_591.jpeg)

#### <span id="page-28-1"></span>**1.3.5.19. Zawartość rejestrów w obszarze 5850-5862**

![](_page_28_Picture_592.jpeg)

## <span id="page-28-2"></span>**1.3.5.20. Zawartość rejestrów w obszarze 7000-7030**

![](_page_28_Picture_593.jpeg)

## PL.IM.PEM.500

![](_page_29_Picture_1.jpeg)

![](_page_29_Picture_652.jpeg)

## <span id="page-29-0"></span>**1.3.5.21. Zawartość rejestrów w obszarze 8000-8032**

![](_page_29_Picture_653.jpeg)

![](_page_30_Picture_0.jpeg)

![](_page_30_Picture_665.jpeg)

## <span id="page-30-0"></span>**1.3.5.22. Zawartość rejestrów w obszarze 9000-9032**

![](_page_30_Picture_666.jpeg)

## PL.IM.PEM.500

![](_page_31_Picture_1.jpeg)

![](_page_31_Picture_412.jpeg)

# <span id="page-31-0"></span>**1.3.5.23. Zawartość rejestrów w obszarze 11000-11014**

![](_page_31_Picture_413.jpeg)

![](_page_32_Picture_0.jpeg)

## <span id="page-32-0"></span>**1.3.5.24. Rejestry tracące swoją funkcjonalność**

Wymienione w podrozdziale rejestry utraciły swoje zastosowanie. "Utrata zastosowania" oznacza, że rejestr może nadal istnieć, przez co może być obsługiwany tak jak to było we wcześniejszych wersjach, co więcej – może być zapisywany, a wpisana wartość może być zapamiętana przez urządzenie, ale:

- jego modyfikacja nie ma żadnego wpływu na działanie i/lub
- zawartość rejestru nie odzwierciedla stanu urządzenia (może być np. wyzerowana lub nieokreślona ) i/lub
- obsługa rejestru jest częściowo zmieniona (np. próba zapisu spowoduje exception).

![](_page_32_Picture_359.jpeg)

#### <span id="page-32-1"></span>**1.3.6. Opis "coils-ów" zaimplementowanych w przepływomierzu**

Objaśnienie operacji wykonywanych na "coils-ach" MODBUS podaje poniższa tabela:

![](_page_32_Picture_360.jpeg)

![](_page_33_Picture_1.jpeg)

<span id="page-33-0"></span>![](_page_33_Picture_391.jpeg)

![](_page_33_Picture_392.jpeg)

![](_page_34_Picture_0.jpeg)

![](_page_34_Picture_327.jpeg)

![](_page_35_Picture_1.jpeg)

![](_page_35_Picture_413.jpeg)

![](_page_36_Picture_0.jpeg)

![](_page_36_Picture_380.jpeg)

![](_page_37_Picture_1.jpeg)

#### <span id="page-37-0"></span>**1.3.6.2. Pod-funkcje ramki 0x08**

Ramka **0x08** pozwala na wykonywanie czynności diagnostycznych. Ramka ta definiuje pod-funkcje opisane 16-bitową wartością. Większość z funkcji diagnostycznych opiera się o liczniki diagnostyczne zdefiniowane przez MODBUS. Dostępny jest tylko tryb unicast.

Dostępne **pod-funkcje ramki 0x08**, wraz z ich działaniem są opisane w poniższej tabeli.

![](_page_37_Picture_342.jpeg)

**\*)** ramka prawidłowa to taka, w której nie było błędów parzystości, błędu CRC i długość ramki była prawidłowa, innymi słowy jest to ramka, której struktura (w warstwie ADU) jest prawidłowa, przez co ramka może być skierowana do dekodowania i wykonania polecenia. Nie oznacza to prawidłowości danych zawartych w PDU.

Ramka **0x2B** pozwala na tunelowanie danych w różnym formacie za pomocą ramek MODBUS. Obsługiwana jest jedna **pod-funkcja tej ramki, 0x0E**, czyli **Read Device Identification**. Dostępny jest tylko tryb unicast. W odpowiedzi na tę ramkę są zwracane informacje o urządzeniu, zorganizowane w zwartą strukturę obiektów o organizacji **bajtowej** (co różni się od organizacji danych MODBUS, które przeważnie są 16-bitowe). Każdy obiekt składa się z identyfikatora ID, bajtu informującego o długości pola danych oraz pola danych. Pole danych zawiera łańcuch znaków tekstowych kodowanych zgodnie z ASCII, nieterminowany zerem.

![](_page_37_Picture_343.jpeg)

Zwracane obiekty przedstawia poniższa tabela:

![](_page_38_Picture_0.jpeg)

#### <span id="page-38-0"></span>**1.3.7. Przykładowe procedury**

Przykładowe procedury obsługi przepływomierza za pomocą magistrali MODBUS.

Odczyt archiwum zdarzeń z urządzenia o adresie 5:

- − Odczytanie ilości zdarzeń zapisanych w urządzeniu z rejestru 5504 0x05 0x03 0x15 0x7F 0x00 0x02.
- − Przykładowo w odpowiedzi otrzymujemy, że zapisanych jest 110 zdarzeń. Zakładamy, że chcemy odczytać zdarzenia od 100 do 110.
- − Wpisujemy do rejestru 8000 adres odczytu zdarzeń z archiwum równy 100 0x05 0x10 0x1F 0x3F 0x00 0x02 0x04 0x00 0x00 0x00 0x64.
- − Odczytując rejestry od 8002 do 8032 pobieramy 8 kolejnych zdarzeń odczytanych z pamięci urządzenia: 0x05 0x03 0x1F 0x41 0x00 0x20.
- − Wpisujemy do rejestru 8000 adres odczytu kolejnych zdarzeń z archiwum równy 108 0x05 0x10 0x1F 0x3F 0x00 0x02 0x04 0x00 0x00 0x00 0x6C.
- − Odczytując rejestry od 8002 do 8012 pobieramy 3 kolejne brakujące zdarzenia odczytane z pamięci urządzenia: 0x05 0x03 0x1F 0x41 0x00 0x06. Można też odczytać podobnie jak za pierwszym razem wszystkie 32 rejestry, ale rejestry o adresach 8014 – 8032 będą miały wszystkie bajty równe wartości 0x00 (ponieważ przy tym odczycie są już tylko 3 zdarzenia do pobrania, a "puste" rejestry mają wartość równą 0x00).

#### <span id="page-38-1"></span>**1.3.8. Kalibracja elektroniki przepływomierza**

Przeprowadzenie kalibracji elektroniki przepływomierza (przy podłączonej sztucznej głowicy pomiarowej) o adresie 5:

- − Sprawdzenie czy urządzenie nie jest w stanie kalibracji poprzez odczyt bitu zajętości o adresie 1028 – 0x05 0x01 0x04 0x03 0x00 0x01.
- − Jeśli odczytana flaga zajętości ma wartość 0 (urządzenie nie jest w trybie kalibracji), to rozpoczęcie procedury kalibracji elektroniki poprzez ustawienie bitu 1021 – 0x05 0x05 0x03 0xFC 0xFF 0x00.
- − Oczekiwanie na zakończenie zbierania danych przez urządzenie. W czasie zbierania danych bit zajętości ma wartość 1. Odczyt bitu zajętości o adresie 1028 do momentu aż będzie miał wartość 0 – 0x05 0x01 0x04 0x03 0x00 0x01.
- − Po zakończeniu zbierania danych przez urządzenie odczyt tymczasowo wyliczonego współczynnika z rejestru 5604 – 0x05 0x03 0x15 0xE3 0x00 0x02. Dotychczas obowiązujący współczynnik można odczytać z rejestru 5606 – 0x05 0x03 0x15 0xE5 0x00 0x02.
- − Po analizie uzyskanej wartości nowego współczynnika możliwość zakończenia procedury bez zapamiętywania wartości nowego współczynnika poprzez ustawienie bitu 1022 – 0x05 0x05 0x03 0xFD 0xFF 0x00 lub zapisanie nowego współczynnika w pamięci nieulotnej urządzenia poprzez ustawienie bitu 1023 – 0x05 0x05 0x03 0xFE 0xFF 0x00 a następnie zakończenia procedury poprzez ustawienie bitu 1022.

#### <span id="page-38-2"></span>**1.3.9. Dekompozycja danych**

Dekompozycja danych odczytanych z archiwum przepływomierza za pomocą magistrali MODBUS.

#### <span id="page-38-3"></span>**1.3.9.1. Dane archiwum zdarzeń**

Pojedyncze zdarzenie odczytywane z urządzenia za pomocą magistrali MODBUS zajmuje dwa (podwójne) adresy, czyli 8 bajtów danych. Zmienna odczytana spod pierwszego adresu np. 8002 zawiera młodsze cztery bajty zdarzenia natomiast zmienna odczytana spod kolejnego adresu 8004 zawiera starsze cztery bajty tego zdarzenia. Kolejność bajtów przesyłana przez interfejs MODBUS w ramach odczytu spod adresu ma format ("porządek" jeden z czterech) ustawiony w menu urządzenia.

![](_page_39_Picture_1.jpeg)

Dane w pamięci urządzenia są kodowane w formacie Little Endian. Struktura ośmiu bajtów opisujących przesyłane zdarzenie ma następującą budowę:

*typedef struct*

*{ byte Data1; byte Data2; byte Data3; byte Data4; byte Data5; byte Type; byte Parameter; byte CRC; }EventTypeDef;*

A więc cztery młodsze bajty zdarzenia to: *Data1, Data2, Data3, Data4* a starsze cztery bajty to: *Data5, Type, Parameter, CRC.*

Zakładając, że sposób przesyłania danych przez interfejs MODBUS jest ustawiony na typ DDCCBBAA (Big Endian), to odczyt pierwszego adresu (np. 8002) będzie następujący: *Data4, Data3, Data2, Data1,* natomiast drugiego (analogicznie adres 8004): *CRC, Parameter, Type, Data5.*

#### <span id="page-39-0"></span>**1.3.9.2. Oznaczenia danych**

- *Typ* typ zdarzenia zapamiętanego w archiwum. Zdefiniowane są następujące typy zdarzeń przyjmujące wartości:
	- o 1 = **Start** uruchomienie urządzenia;
	- o 2 = **Logowanie** logowanie użytkownika do menu urządzenia;
	- o 3 = **Status OK** zmiana statusu urządzenia na wartość poprawną;
	- o 4 = **Błąd FE** błąd płytki pomiarowej FrontEndu;
	- o 5 = **Błąd czuj.** błąd czujnika pomiarowego;
	- o 6 = **Błąd pamię.**  błąd pamięci wewnętrznej urządzenia;
	- o 7 = **Pusta** wykrycie pustej rury przez przepływomierz;
	- o 8 = **Niepełna** wykrycie niepełnej rury przez przepływomierz;
	- o 9 = **Restart** zresetowanie liczników użytkownika;
	- o 10 = **Domyślne** ustawienie parametrów urządzenia do wartości domyślnych;
	- o 11 = **Fabryczne** ustawienie parametrów urządzenia do wartości fabrycznych;
	- o 12 = **Kalibracja** zapisanie parametrów kalibracyjnych urządzenia;
	- o 13 = **Błąd cewki**  błąd cewki pomiarowej przepływomierza;
	- o 14 = **Niski prze.**  wykrycie niskiego przepływu cieczy przez przepływomierz.
- *Parametry* parametry zdarzeń. Zdefiniowane są następujące parametry (dotyczące odpowiednich typów) zdarzeń przyjmujące wartości:
	- $\circ$  0 = brak parametru (dotyczy wszystkich typów zdarzeń);
	- o 1 = **Uzytko** zalogowany operator z uprawnieniami użytkownika (dotyczy typu zdarzenia nr 2);
	- o 2 = **Admini** zalogowany operator z uprawnieniami administratora (dotyczy typu zdarzenia nr 2);
	- o 3 = **Serwis**  zalogowany operator z uprawnieniami serwisowymi (dotyczy typu zdarzenia nr 2);
	- o 4 = **Wył.** wylogowanie operatora (dotyczy typu zdarzenia nr 2);
	- o 5 = **Licz.** skasowanie liczników użytkownika (dotyczy typu zdarzenia nr 9);
	- o 6 = **Licz.t** skasowanie licznika czasu użytkownika (dotyczy typu zdarzenia nr 9);
	- o 7 = **Błąd** skasowanie błędów urządzenia (dotyczy typu zdarzenia nr 9);
	- o 8 = **Licz.w**  skasowanie liczników użytkownika za pomocą wejścia dwustanowego (dotyczy typu zdarzenia nr 9);
	- o 9 = **Elekt.** zapisanie kalibracji elektroniki (z użyciem czujnika sztucznej głowicy, dotyczy typu zdarzenia nr 12);
	- $\circ$  10 = **Zera** zapisanie kalibracji zera czujnika (dotyczy typu zdarzenia nr 12);

![](_page_40_Picture_0.jpeg)

- o 11 = **Czujni** zapisanie kalibracji czujnika (współczynniki A, B i C, dotyczy typu zdarzenia nr 12);
- o **XX** = kod błędu (jedno bajtowa liczba zapisana w formacie hex, dotyczy typu zdarzenia nr 4);
- o **YY** = kod błędu (jedno bajtowa liczba zapisana w formacie hex, dotyczy typu zdarzenia nr 5);
- o **ZZ** = kod błędu (jedno bajtowa liczba zapisana w formacie hex, dotyczy typu zdarzenia nr 6), gdzie ustawiony na wartość 1 bit 0 oznacza błąd pamięci SRAM natomiast ustawiony na wartość 1 bit 4 oznacza błąd pamięci EEPROM.
- *Data1* dana zawierająca sekundę czasu zdarzenia zapamiętanego w archiwum.
- *Data2* dana zawierająca minutę czasu zdarzenia zapamiętanego w archiwum.
- *Data3* dana zawierająca godzinę czasu zdarzenia zapamiętanego w archiwum.
- *Data4* dana zawierająca na bitach 0 4 numer dnia natomiast na bitach 5 7 trzy najmłodsze bity z roku, czasu zdarzenia zapamiętanego w archiwum.
- *Data5*  dana zawierająca na bitach 0 3 numer miesiąca natomiast na bitach 4 7 cztery starsze bity z roku, czasu zdarzenia zapamiętanego w archiwum.
- *CRC* jedno bajtowa suma kontrolna poprawności zapisu zdarzenia w pamięci urządzenia. CRC liczone jest, jako suma modulo 256 pozostałych bajtów zdarzenia (jedno bajtowa operacja 0 – suma wszystkich pozostałych bajtów zdarzenia).

Przykładowy odczyt zdarzenia z archiwum:

- 0x3A|0x0F|0x1B|0x14 0x5C|0x04|0x02|0x26 odczyt młodszej i starszej części zdarzenia z urządzenia, czyli 8 bajtów (przedstawiających kolejność: młodsza część Data4|Data3|Data2|Data1 oraz starsza część CRC|Parameter|Type|Data5).
- Po dekompozycji otrzymujemy, że jest to zdarzenie: Logowanie/Wył. (typ 2 parametr 4), czyli wylogowanie operatora z menu urządzenia, które wystąpiło 26-06-2017 (pięć bitów z 0x3A, cztery bity z 0x26 oraz 2000 plus złożenie z 0x10 i 0x01) o godzinie 15:27:20 (0x0F, 0x1B, 0x14).

#### <span id="page-40-0"></span>**1.3.9.3. Dane archiwum pomiarów**

Pojedynczy wynik pomiaru średniego przepływu odczytywany z urządzenia za pomocą magistrali MODBUS zajmuje dwa (podwójne) adresy, czyli 8 bajtów danych. Zmienna odczytana spod pierwszego adresu np. 9002 zawiera młodsze cztery bajty pozycji natomiast zmienna odczytana spod kolejnego adresu 9004 zawiera starsze cztery bajty tej pozycji. Kolejność bajtów przesyłana przez interfejs MODBUS w ramach odczytu spod adresu ma format ("porządek" jeden z czterech) ustawiony w menu urządzenia.

Dane w pamięci urządzenia są kodowane w formacie Little Endian.

Struktura ośmiu bajtów opisujących przesyłaną pozycję archiwum ma następującą budowę:

*typedef struct*

*{ byte Data1; byte Data2; byte Data3; float AverageFlow;* (4 bajtowa dana zmiennoprzecinkowa)  *byte CRC; }MeasTypeDef;*

Tak więc cztery młodsze bajty pozycji archiwum to: *Data1, Data2, Data3, AverageFlow (najmłodszy bajt)*, a starsze cztery bajty to: *AverageFlow (trzy starsze bajty), CRC.*

Zakładając, że sposób przesyłania danych przez interfejs MODBUS jest ustawiony na typ DDCCBBAA (Big Endian) to odczyt pierwszego adresu (np. 9002) będzie następujący: *AverageFlow (najmłodszy bajt), Data3, Data2, Data1*, natomiast drugiego (analogicznie adres 9004): *CRC, AverageFlow (trzy starsze bajty).*

![](_page_41_Picture_1.jpeg)

Oznaczenia danych:

- *AverageFlow* pomiar średni przepływu za okres ustawionego w menu czasu (czterobajtowa liczna zmiennoprzecinkowa).
- *Data1* dana zawierająca minutę czasu zapamiętania pomiaru średniego przepływu w archiwum.
- *Data2* dana zawierająca na bitach 0 4 godzinę, natomiast na bitach 5 6 dwa starsze bity z numeru miesiąca, czasu zapamiętania pomiaru średniego przepływu w archiwum.
- *Data3* dana zawierająca na bitach 0 4 numer dnia, natomiast na bitach 5 6 dwa młodsze bity z numeru miesiąca, czasu zapamiętania pomiaru średniego przepływu w archiwum.
- *CRC* jedno bajtowa suma kontrolna poprawności zapisu pomiaru w pamięci urządzenia. CRC liczone jest, jako suma modulo 256 pozostałych bajtów pomiaru (jedno bajtowa operacja 0 – suma wszystkich pozostałych bajtów pomiaru).

#### <span id="page-41-0"></span>**1.3.9.4. Przykładowy odczyt pomiaru z archiwum**

• 0xA1|0x38|0x2F|0x0E 0x99|0x42|0x9B|0x74 - odczyt młodszej i starszej części pomiaru z urządzenia, czyli 8 bajtów (przedstawiających kolejność: młodsza część *AverageFlow (najmłodszy bajt)|Data3|Data2|Data1* oraz starsza część *CRC|AverageFlow (trzy starsze bajty)*. Po dekompozycji otrzymujemy, że jest to średni pomiar przepływu o wartości równej **77.7277908 m<sup>3</sup> /h** (0x42, 0x9B, 0x74, 0xA1), który został zapisany **24-05** (pięć bitów z 0x38, dwa bity z 0x38 plus dwa bity z 0x2F) o godzinie **15:14** (pięć bitów z 0x2F, 0x0E).

# <span id="page-41-1"></span>**2. INFORMACJE DODATKOWE**

#### <span id="page-41-2"></span>**2.1. Informacje dodatkowe**

Producent zastrzega sobie prawo do wprowadzania zmian konstrukcyjnych i technologicznych w urządzeniu niepogarszających jego parametrów użytkowych.

![](_page_41_Picture_13.jpeg)

Instrukcja obsługi przepływomierza PL.IO.PEM.500 znajduje się na stronie internetowej producenta www.aplisens.pl.

### <span id="page-41-3"></span>**2.2. Rejestr zmian**

![](_page_41_Picture_245.jpeg)